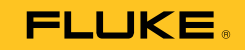

# **719PRO**  Pressure Calibrator

사용 설명서

October 2013 (Korean) © 2013 Fluke Corporation. All rights reserved. Specifications are subject to change without notice. All product names are trademarks of their respective companies.

#### 제한 보증 및 책임의 한계

이 Fluke 제품은 구입일로부터 3 년 동안 재료와 제작상에 결함이 없음을 보증합니다. 이에는 퓨즈, 일회용 배터리 또는 사고, 태만, 오용 또는 비정상 상태에서의 작동 및 취급으로 인한 손상은 포함되지 않습니다. 본 제품의 재판매자들은 Fluke를 대신하여 어떠한 보증 연장도 할 수 없습니다. 보증 기간 동안 서비스를 받으려면 결함이 있는 제품을 문제에 대한 설명과 함께 가까운 Fluke 서비스 센터로 보내십시오.

본 보증은 유일한 해결책입니다. 특정 목적에 대한 접합성 등과 같은 기타 명시적 또는 묵시적 보증 사항은없습니다. Fluke는 여하의 이유 및 이론에 입각한 특별, 간접, 우연 또는 결과적인 손상이나 손실에 대하여 책임을 지지 않습니다. 일부 국가는 묵시적 보증 또는 우연 및 결과적인 손상의 배제 또는 제한을 승인하지 않는 경우가 있으므로 본 제한 및 책임 조항은 귀하에게 해당되지 않을 수도 있습니다.

> Fluke Corporation P.O. Box 9090 Everett, WA 98206-9090 U.S.A.

Fluke Europe B.V. P.O. Box 1186 5602 BD Eindhoven The Netherlands

11/99

목차

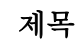

# 페이지

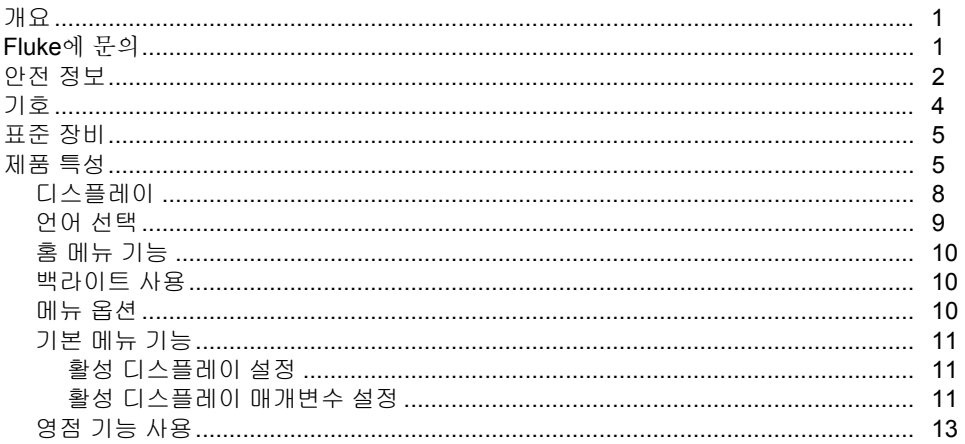

-21 

**719PRO** 사용 설명서

# 목차 (계속)

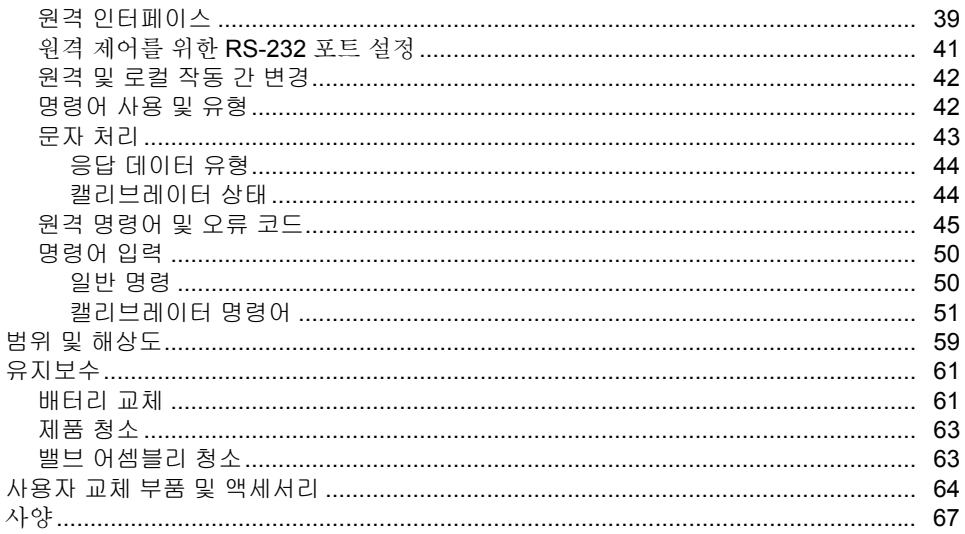

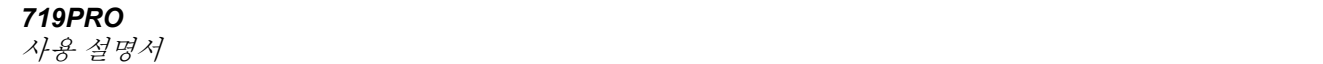

표목차

# $\overline{\mathbf{H}}$

제목

# 페이지

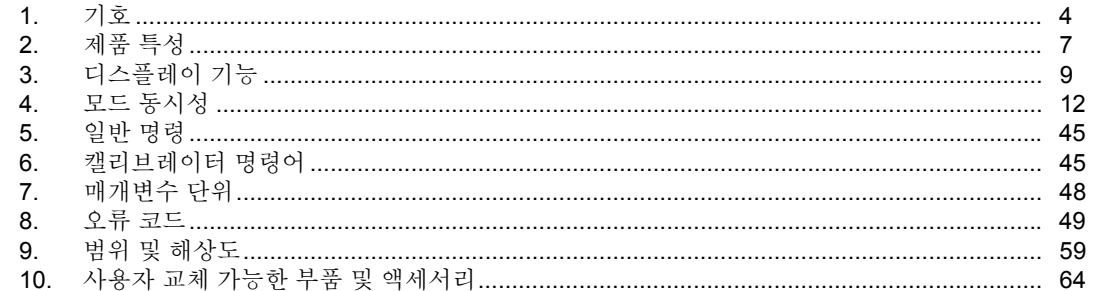

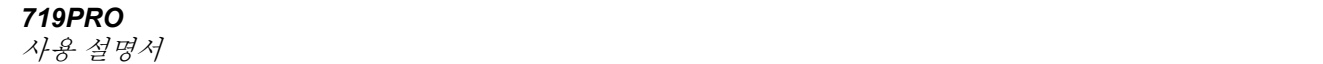

그림목차

# 그림

제목

# 페이지

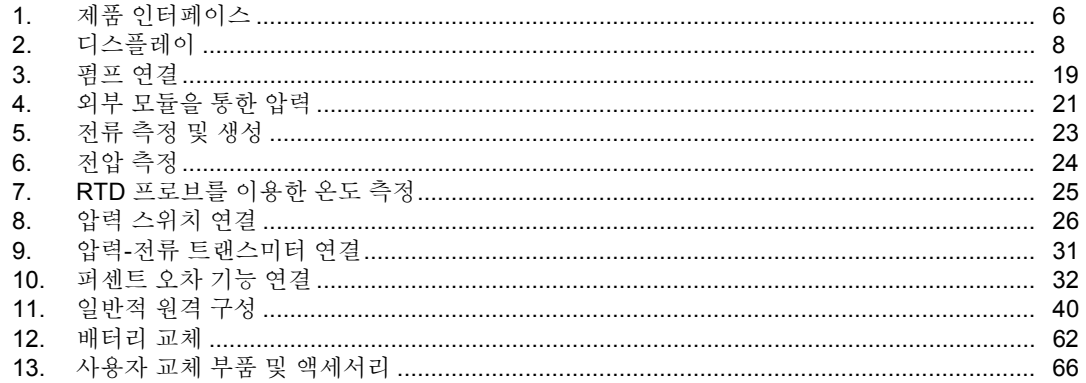

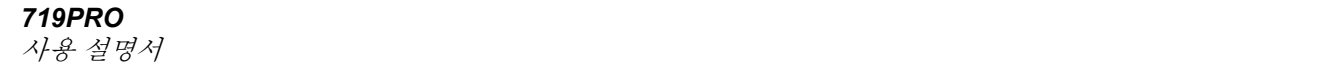

# <span id="page-10-0"></span>개요

719PRO Pressure Calibrator(제품)는 사용하기 쉽고 활용도가 높은 압력 캘리브레이터입니다. 내부 압력 센서 및 혁신적인 전기식 펌프는 고압(최대 300 psi)에 도달하여 거의 모든 압력 장치를 교정할 수 있습니다. 제품에는 mA, 전압, 스위치 접촉, RTD 프로브에 대한 입력이 있습니다. 외부 압력 모듈 옵션에는 절대 및 차동 등 폭넓은 범위의 압력 교정 옵션이 있습니다.

## *Fluke* 에 문의

Fluke 에 문의하려면 다음 전화 번호 중 하나로 연락하십시오.

- 기술 지원(미국): 1-800-44-FLUKE (1-800-443-5853)
- 교정/수리(미국): 1-888-99-FLUKE (1-888-993-5853)
- 캐나다: 1-800-36-FLUKE(1-800-363-5853)
- 유럽: +31 402-675-200
- 일본: +81-3-6714-3114
- 싱가포르: +65-6799-5566
- 전세계: +1-425-446-5500

또는 Fluke 의 웹 사이트(www.fluke.com)를 방문하십시오.

제품을 등록하려면 http://register.fluke.com 을 방문하십시오.

### <span id="page-11-0"></span>*719PRO*

사용 설명서

최신 설명서의 추가 자료를 열람, 인쇄 또는 다운로드하려면

http://us.fluke.com/usen/support/manuals 를 방문하십시오.

# 안전 정보

경고는 사용자에게 위험한 상태 및 절차를 나타냅니다. 주의는 테스트 중에 제품이나 장치가 손상될 수 있는 상태 및 절차를 나타냅니다.

### 경고

#### 감전**,** 화재 및 상해를 방지하려면**:**

- 올바른 안전 절차를 숙지한 경우에만 고압 시스템을 조립하고 작동하십시오**.** 고압 액체 및 가스는 위험하며 사전 경고 없이 불시에 에너지를 방출할 수 있습니다**.**
- 모든 안전 정보를 읽은 후에 제품을 사용하십시오**.**
- 모든 지침을 주의해서 읽으십시오**.**
- 폭발성 가스나 증기 주변에서는 제품을 사용하지 마십시오**.**
- 측정에 적합한 터미널**,** 기능 및 범위를 사용하십시오**.**
- 터미널 간 또는 각 터미널과 접지 간에 정격 전압 이상을 가하지 마십시오**.**
- **30 V ac rms, 42V ac pk** 또는 **60V dc** 를 초과하는 전압은 만지지 마십시오**.**
- 배터리 커버를 열기 전에 프로브**,** 테스트 리드 및 액세서리를 모두 제거하십시오**.**
- 제품**,** 프로브 또는 액세서리의 최저 정격 개별 구성품의 정격 측정 범주**(CAT)**를 초과하지 마십시오**.**
- 제품이 파손된 경우 제품을 사용하지 말고 비활성화하십시오**.**
- 제품을 청소하기 전에 입력 신호를 차단하십시오**.**
- 지정된 교체 부품만 사용하십시오**.**
- 인증된 기술자에게 제품 수리를 의뢰하십시오**.**
- 제품을 지정된 방식으로만 사용하십시오**.**  그렇지 않으면 제품과 함께 제공된 보호 장비가 제대로 기능하지 않을 수 있습니다**.**
- 압력을 적절하지 않게 적용할 경우 압력 센서가 손상되거나 신체적 상해가 발생할 수 있습니다**.** 어떤 압력 게이지 센서에도 진공 상태를 적용해서는 안 됩니다**.** 부적절한 압력이 적용될 경우 제품에 **"OL"**이 표시됩니다**.** 어떤 압력 디스플레이에라도 **"OL"**이 표시될 경우 즉시 압력을 줄이거나 배출하여 제품 손상이나 가능한 신체적 상해를 방지해야 합니다**.** 압력이 센서 공칭 범위의 **110%**를 초과하거나 **2PSI** 를 초과하는 진공이 게이지 범위 센서에 적용되는 경우 "**OL"**이 표시됩니다**.**
- 대기 압력으로 배출되는 경우 영점 버튼을 눌러 압력 센서를 **0** 으로 설정하십시오**.**
- 제품이 장기간 동안 사용되지 않거나**,** 배터리 제조사의 사양에서 벗어난 온도에서 보관될 경우**,** 배터리를 분리하십시오**.** 배터리를 분리하지 않을 경우 배터리 누출로 인해 제품이 손상될 수 있습니다**.**
- 잘못된 값이 측정되는 것을 방지하기 위해 배터리 부족 표시가 나타나면 배터리를 교체하십시오**.**
- 배터리의 전해액이 새지 않도록 배터리가 올바른 극에 연결되었는지 확인하십시오**.**
- 배터리의 전해액이 새는 경우 사용하기 전에 제품을 수리하십시오**.**
- 반드시 배터리 커버를 단단히 닫고 잠근 후에 제품을 작동시켜야 합니다**.**
- 지정된 교체 부품만 사용하십시오**.**

# <span id="page-13-0"></span>기호

제품 또는 이 설명서에 사용된 기호는 표 1 에 나와 있습니다.

| 기호              | 설명                                                                                                    | 기호                                               | 설명                       |  |  |
|-----------------|----------------------------------------------------------------------------------------------------|--------------------------------------------------|--------------------------|--|--|
| ⚠               | 위험. 중요 정보. 설명서를 참조하십시오.                                                                                                    | $\bigoplus_{\scriptscriptstyle \cup \textrm{S}}$ | 북아메리카와 관련된 안전 표준을 준수합니다. |  |  |
| $\Delta$        | 위험 전압 감전 위험                                                                                                    | 回                                                | 이중 절연                    |  |  |
| $\epsilon$      | 유럽 연합 규정 준수                                                                                                    | $\varnothing$                                    | 관련 오스트레일리아 EMC 표준 준수     |  |  |
| $\frac{1}{100}$ | TÜV Product Services 로부터 검사 및 허가를<br>받았습니다.                                                                                                    | œ                                                | 배터리                      |  |  |
| 賔               | 이 제품은 WEEE Directive(2002/96/EC) 마킹<br>요구 사항을 준수합니다. 부착된 레이블에 이<br>전기/전자 제품을 가정용 생활 폐기물로<br>처리해서는 안 된다고 명시되어 있습니다.<br>제품 분류: WEEE Directive Annex I 의 장치<br>유형에 따라 이 제품은 범주 9 "모니터링 및<br>제어 계측" 제품으로 분류됩니다. 이 제품은<br>분류되지 않은 폐기물로 처리하면 안 됩니다.<br>재활용 정보는 Fluke 웹 사이트를<br>참조하십시오. | M                                                | 관련 한국 EMC 표준 준수          |  |  |

표 **1.** 기호

### <span id="page-14-0"></span>표준 장비

제품 패키지가 온전한지 확인하십시오. 구성 항목:

- 제품
- 제품 설명서 CD
- 시작하기 설명서
- 빠른 참조 안내서
- 테스트 리드
- 부속품이 든 교정 호스 키트
- 휴대 케이스
- 교정 인증서

## 제품 특성

그림 1 과 표 2 에 버튼, 압력 제어 장치, 연결 포트, 전기 입력의 위치가 나와 있습니다.

<span id="page-15-0"></span>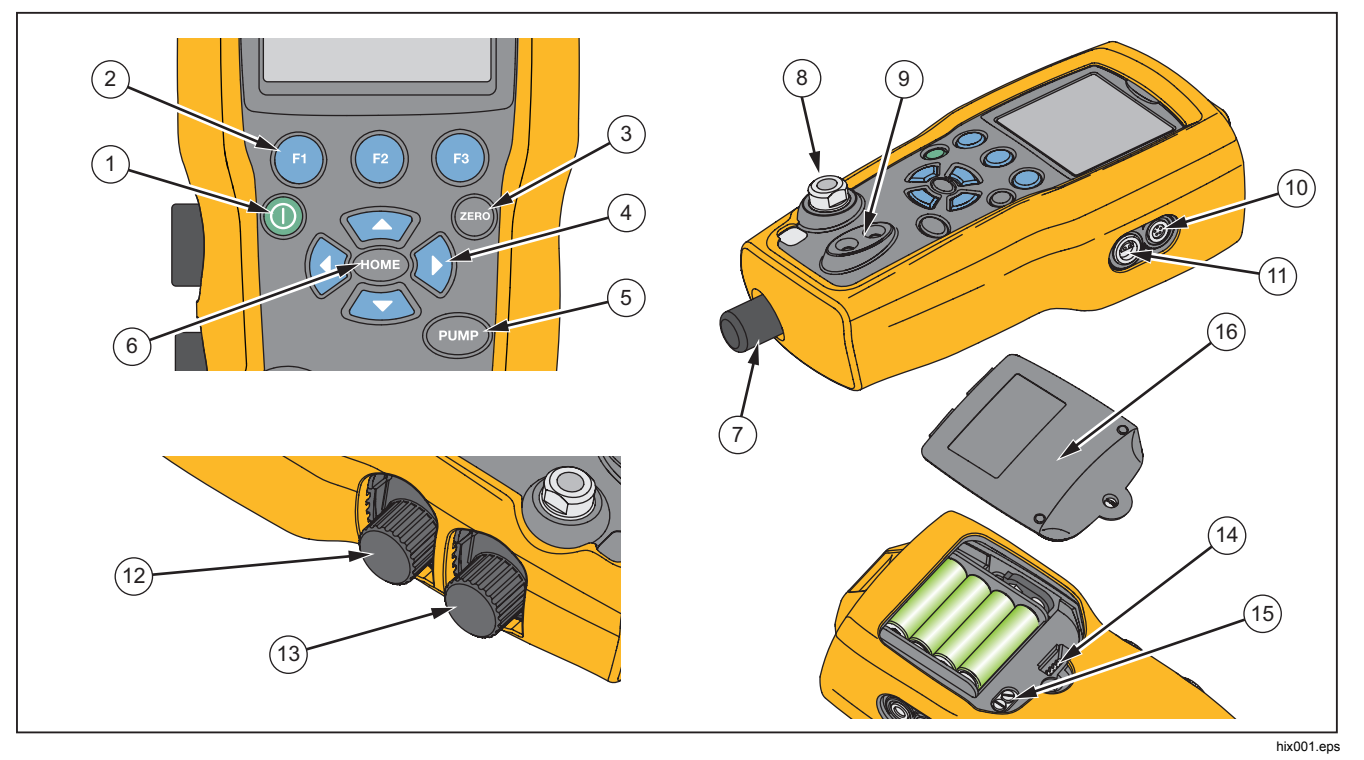

그림 **1.** 제품 인터페이스

### 표 **2.** 제품 특성

<span id="page-16-0"></span>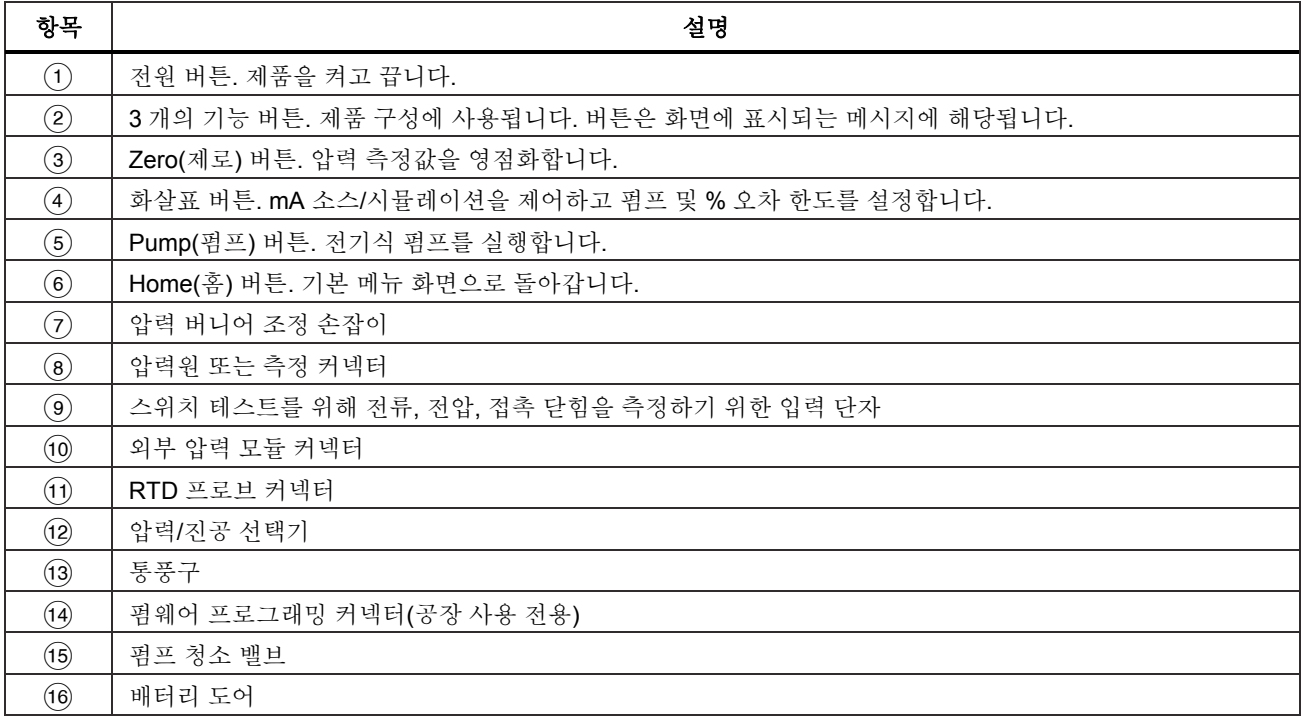

#### 참고

<span id="page-17-0"></span>을 눌러서 제품을 켜면*,* 간단한 자가 시작 확인 절차가 실행됩니다*.* 이 절차 중에 화면에는 현재 펌웨어 개정 레벨*,* 자동 종료 상태*,* 내부 압력 센서의 범위가 표시됩니다*.* 

제품이 정격 정확도에 도달하려면 최대 *5* 분의 준비 절차가 필요합니다*.* 주변 온도가 크게 변할 경우 이보다 긴 준비 시간이 필요할 수 있습니다*.*  압력 센서 화면 영점화에 대한 자세한 내용은 *"*영점 기능 사용" 섹션을 참조하십시오*.* 제품을 시작할 때마다 압력 범위를 영점화하는 것이 권장됩니다*.* 

### 디스플레이

디스플레이는 2 개의 기본 영역으로 구성됩니다.

- 하나는 메뉴 표시줄(화면의 아래에 위치)로, 제품 메뉴를 이용하는 데 사용됩니다.
- 기본 디스플레이에는 최대 3 개의 프로세스 측정 하위 영역이 임습니다.

이 하위 영역을 각각 상단, 중간, 하단 디스플레이라고 칭합니다. 그림 2 에 이러한 다른 디스플레이 영역의 위치가 나와 있고, 표 3 에 이에 대한 설명이 있습니다.

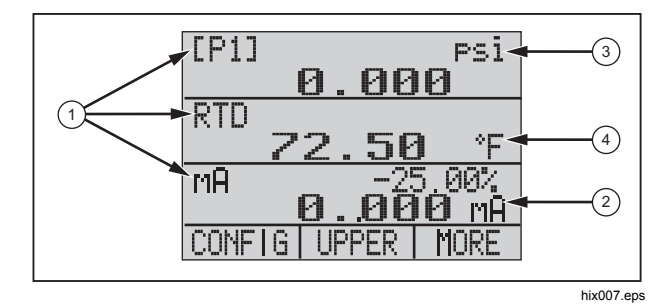

그림 **2.** 디스플레이

### 표 **3.** 디스플레이 기능

<span id="page-18-0"></span>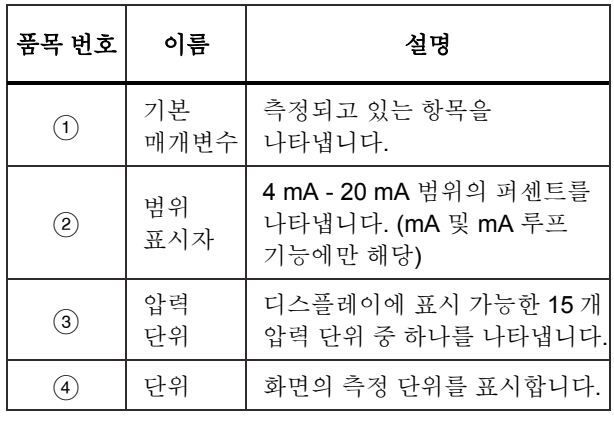

### 언어 선택

제품 사용자 인터페이스는 3 개 언어로 이용 가능합니다.

- 영어
- 노르웨이어
- 독일어

사용자 인터페이스 언어를 선택하려면

1. 제품의 전원을 끕니다.

### $2.$   $\bullet$ ,  $\bullet$ ,  $\bullet$   $\bullet$  통시에 길게 누릅니다.

3. 제품의 전원이 켜지면서 화면의 왼쪽 상단에 언어가 표시됩니다. 절차를 반복해서 각 언어를 표시합니다. 원하는 언어가 표시되면, 다른 언어가 선택될 때까지 제품 사용자 인터페이스가 해당 언어로 유지됩니다.

### <span id="page-19-0"></span>*719PRO*

사용 설명서

# 홈 메뉴 기능

홈 메뉴에는 3 개 옵션이 있습니다.

- MENU
- 활성 디스플레이(하단, 중간, 상단)
- LIGHT

이 옵션은 화면 하단에 표시됩니다.

메뉴 안에 있을 때 <a> 아르면 Home 메뉴로 돌아갈 수 있습니다.

### 백라이트 사용

Home 메뉴에서 2을 누르면 백라이트를 켜거나 끌 수 있습니다. 직렬 인터페이스로 제어할 수 없는 소수 기능 중 하나입니다. 백라이트에는 사용자 구성 설정이 없습니다.

# 메뉴 옵션

CONFIG 로 시작하는 제품 기본 메뉴를 이용하려면 @을 누르십시오. 그 다음 2과 2를 누르면 해당 메뉴로 갈 수 있습니다.

#### *Pressure Calibrator*

제품 특성

### <span id="page-20-0"></span>기본 메뉴 기능

기본 메뉴에는 다음과 같이 3 개의 옵션이 있습니다.

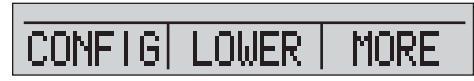

hix021.eps

### 활성 디스플레이 설정

활성 디스플레이는 기본 메뉴에 있는 중간 옵션으로 표시됩니다. 메뉴에서 2를 누르면 활성 화면이 전환됩니다(상단, 중간, 하단).

### 활성 디스플레이 매개변수 설정

활성 디스플레이의 매개변수를 설정하려면 기본 메뉴에서 ■을 누른 다음, 아래와 같이 활성 디스플레이 구성 메뉴로 가십시오.

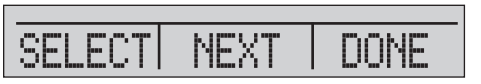

hix022.eps

■을 누르면 활성 디스플레이의 각 매개변수 선택을 전환할 수 있습니다. 첫 번째 매개변수는 모드입니다. 전압, 전류, 스위치 테스트 모두에서 똑같은 잭이 사용되기 때문에, 이 기능 중 2 개를 동시에 사용할 수 없습니다. 다른 디스플레이에서 이미 선택된 내용에 따라 일부 기능 선택이 제한됩니다.

■를 누르면 다음 활성 디스플레이 매개변수로 바꿀 수 있습니다. RTD 와 압력 모드에만 두 번째 매개변수가 있습니다. RTD 는 섭씨 또는 화씨로 읽을 수 있습니다. 압력은 15 개의 공학 단위로 읽을 수 있습니다.

단일 디스플레이로 아래의 모드를 이용할 수 있습니다. ■을 누르면 각 모드로 가게 됩니다.

- [P1] = 압력 내부 센서
- [EXT] = 외부 압력 모듈이 있는 압력
- [P1] ST = 왼쪽 센서로 스위치 테스트
- [EXT] ST = 외부 압력 모듈로 스위치 테스트

#### <span id="page-21-0"></span>*719PRO*

사용 설명서

#### 참고

*mA* 기능은 하단 디스플레이에서만 이용 가능합니다*.* 

- mA 측정 = 루프 전원 없이 밀리 암페어 측정
- mA w/24V = 루프 전원으로 밀리 암페어 측정
- mA source = 밀리 암페어 소스
- mA sim = UUT 로부터 외부 공급 밀리 암페어 시뮬레이션
- VOLTS = 전압 측정
- RTD = RTD 온도 측정(프로브가 연결된 경우)

표 4 에 동시에 이용 가능한 기능이 나와 있습니다. X 표시된 셀은 해당 열의 모드가 다른 디스플레이에서 작동 중일 경우 활성 디스플레이의 모드를 이용할 수 없다는 의미입니다.

|            | 현재 디스플레이         |      |       |           |          |          |          |              |            |  |  |
|------------|------------------|------|-------|-----------|----------|----------|----------|--------------|------------|--|--|
| 디스플레이<br>万 |                  | [P1] | [EXT] | $[P1]$ ST | [EXT] ST | mA       | mA<br>루프 | <b>VOLTS</b> | <b>RTD</b> |  |  |
|            | [P1]             |      |       |           |          |          |          |              |            |  |  |
|            | [EXT]            |      |       |           |          |          |          |              |            |  |  |
|            | $[P1]$ ST        |      |       | X         | X        | X        | X        | X            |            |  |  |
|            | [EXT] ST         |      |       | X         | X        | $\times$ | X        | X            |            |  |  |
|            | mA               |      |       | X         | X        |          | X        | X            |            |  |  |
|            | mA Loop          |      |       | X         | X        | $\times$ |          | X            |            |  |  |
|            | <b>VOLTS</b>     |      |       | X         | X        | X        | X        |              |            |  |  |
|            | <b>RTD</b>       |      |       |           |          |          |          |              |            |  |  |
|            | X = 이용 가능한 모드 아님 |      |       |           |          |          |          |              |            |  |  |
|            |                  |      |       |           |          |          |          |              |            |  |  |

표 **4.** 모드 동시성

### <span id="page-22-0"></span>영점 기능 사용

압력 모드가 선택되어 있고 압력이 0 한도 내에 있을 경우, ■를 누르면 활성 디스플레이를 영점화할 수 있습니다. 0 한도란 선택된 센서의 전체 스케일 범위 중 10 % 이내입니다. 디스플레이에 "OL"로 표시될 경우 영점 기능은 작동하지 않습니다.

참고

Z는 압력에 대해서만 사용됩니다*.* 

#### 내부 센서 및 압력 모듈*(*비절대*)*

활성 디스플레이에 센서나 모듈이 선택된 경우 <sup>2</sup> 누르면 제품이 현재 측정값을 출력에서 차감합니다. 0 한도란 선택된 센서의 전체 스케일 범위 중 10 % 이내입니다. 디스플레이에 "OL"로 표시될 경우 영점 기능은 작동하지 않습니다.

#### 절대 압력

활성 디스플레이가 절대 압력 범위가 선택된 경우 <del>◎</del>를 누르면 아래 화면처럼 참조 기압에 관한 메시지가 나타납니다.

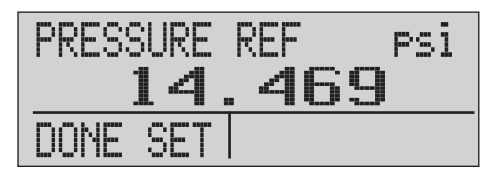

hix023.eps

■와 ■을 누르면 화면상의 화살표를 사용하여 정확한 참조 기압을 기록할 수 있습니다. 이 절차가 완료되는 동안 센서 포트는 대기로 열려야(통풍) 합니다.

### <span id="page-23-0"></span>*719PRO*

사용 설명서

## 기타 메뉴 제어 기능

기본 메뉴에서 2을 누르면 12 개의 "하부 기본" 메뉴를 이용할 수 있습니다. "하부 기본" 메뉴에는 3 개의 옵션이 있습니다. 첫 번째 옵션은 기능에 대해 고유합니다. "하부 기본" 메뉴의 두 번째와 세 번째 옵션은 항상 동일합니다. ■를 누르면 다음 "하부 기본" 메뉴로 갑니다. 마지막 "하부 기본" 메뉴에서 2를 누르면 홈으로 갑니다.

#### 참고

*"*하부 기본*"* 메뉴에 하위 메뉴가 있을 경우*, {*기능*}*  기본 메뉴로 칭합니다*.* 예를 들어*,* 디스플레이 대비 하부 메뉴의 이름은 *Contrast* 기본 메뉴입니다*.* 그렇지 않을 경우 *{*기능*}* 메뉴로 부릅니다*.* 

12 개의 하부 메뉴:

- CONFIG (Main Menu start point)
- %ERROR
- MINMAX
- CONTRAST
- LOCK CFG
- SETUPS
- AUTO OFF
- DISPLAY
- PROBE TYPE
- DAMP
- HART
- PUMP

### 대비 설정

Contrast 기본 메뉴에서 **3**을 누르면 대비 조정 메뉴가 나타납니다. 아래의 Contrast 기본 메뉴를 보십시오.

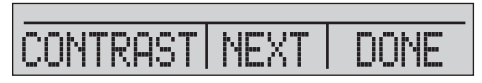

hix024.eps

2와 2을 누르면 필요한 레벨로 디스플레이 대비를 조정할 수 있습니다. 을 누르면 조정을 완료한 후 아래 그림처럼 홈으로 가게 됩니다.

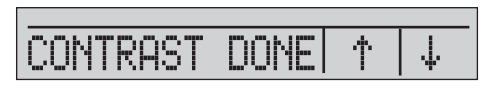

hix025.eps

### <span id="page-24-0"></span>잠금 및 잠금 해제 구성

구성 잠금 메뉴(CONFIG)에 있는 LOCK CFG 또는 UNLOCK CFG 옵션을 사용해서 디스플레이 구성을 잠그거나 잠금을 해제할 수 있습니다.

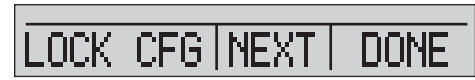

hix026.eps

LOCK CFG 옵션을 누르면 메뉴 디스플레이가 홈으로 이동되고, 기본 메뉴의 메뉴 구성 옵션이 잠깁니다. 모든 메뉴가 잠금 상태가 되지만, 예외가 있습니다.

- Min Max 메뉴
- 대비 조정 메뉴
- 구성 잠금 메뉴

UNLOCK CFG 옵션을 선택하면 구성의 잠금이 해제되고 메뉴 디스플레이가 해당되는 하부 기본 메뉴로 이동됩니다.

### 설정 저장 및 불러오기

제품의 전원을 켜면 불러오기를 위해 현재 설정이 자동 저장됩니다. SETUPS 메뉴를 통해 5 개의 설정을 이용할 수 있습니다. 아래에 나와 있는 설정 기본 메뉴에서 SETUPS 옵션을 선택합니다.

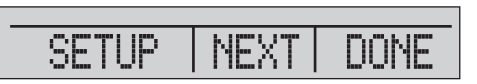

hix027.eps

6 음 누르면 설정이 저장되고, 2를 누르면 설정이 표시되며, 을 누르면 아무 활동 없이 기본 메뉴로 가게 됩니다.

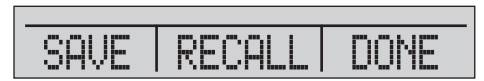

hix028.eps

#### <span id="page-25-0"></span>*719PRO*

### 사용 설명서

■이나 ■를 누르면 아래에 나와 있는 화면상의 화살표를 사용하여 설정 위치를 선택할 수 있습니다. 그 다음, <sup>■</sup>을 누르면 현재 설정이 선택된 위치로 저장되고, @를 누르면 선택된 위치에서 저장된 설정을 불러올 수 있습니다. 디스플레이 메뉴가 자동으로 기본 메뉴로 이동합니다.

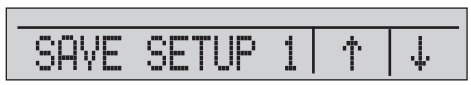

hix029.eps

ROL **SETUP** 示 sk.

hix030.eps

### 자동 끄기 매개변수 설정

지정된 일정한 분이 지나면 전원이 자동으로 꺼지도록 제품을 설정할 수 있습니다. 이 기능을 사용하지 않을 수도 있습니다. 자동 끄기 매개변수를 설정하려면 아래에 나와 있는 자동 끄기 기본 메뉴에서 ■을 누릅니다.

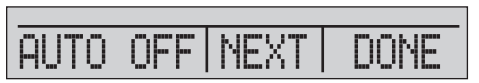

hix031.eps

■이나 ■을 누르면 제품이 꺼지기 전의 분 수를 선택할 수 있고, 아래 그림 처럼 자동 꺼짐을 비활성화하려면 0 에 둡니다.

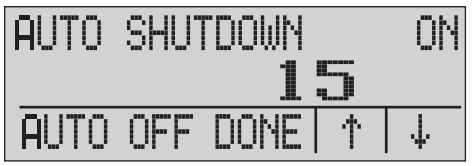

hix032.eps

■을 누르면 매개변수를 설정하고 기본 메뉴로 갑니다. 키를 누르면 자동 끄기 시간이 초기화됩니다.

<span id="page-26-0"></span>디스플레이 활성화 및 비활성화

디스플레이 기본 메뉴에서 2을 누르면 Display 활성화 메뉴가 나타납니다.

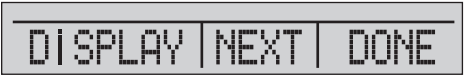

hix033.eps

어떠한 디스플레이를 활성화할지를 선택할 때 {디스플레이} 옵션을 사용할 수 있습니다. 선택된 디스플레이와 현재 켜짐/꺼짐 상태가 아래와 같이 하단 디스플레이에 표시됩니다.

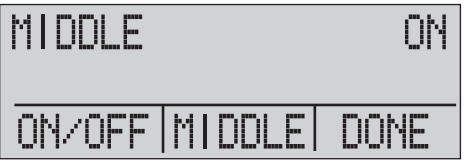

hix034.eps

■을 누르면 변경을 저장하고 기본 메뉴로 돌아갑니다. 디스플레이가 비활성화되면 구성이 저장됩니다. 디스플레이가 활성화되면, 구성이 현재 활성화된 다른 디스플레이의 구성과 비교됩니다. 구성이 충돌될 경우, 충돌이 일어나지 않도록, 불러온 디스플레이 구성이 변경됩니다. 3 개의 디스플레이를 모두 비활성화하면 하단 디스플레이만 자동으로 켜집니다.

#### *RTD* 프로브 유형 설정

프로브 유형 기본 메뉴에서 **6**을 누르면 RTD 프로브 선택을 이용할 수 있습니다.

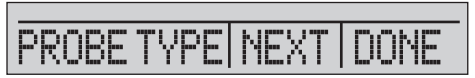

hix035.eps

선택할 수 있는 프로브 유형은 4 개입니다.

- P100-385 (Fluke-720RTD 프로브 액세서리와 함께 사용할 경우 이 유형을 선택)
- P100-392
- P100-JIS
- 사용자 지정

을 누르면 필요한 프로브 유형을 선택할 수 있습니다(아래 그림 참조). 2을 누르면 변경을 저장하고 기본 메뉴로 돌아갑니다.

참고

기본 프로브 유형은 *PT100-385* 입니다*.* 

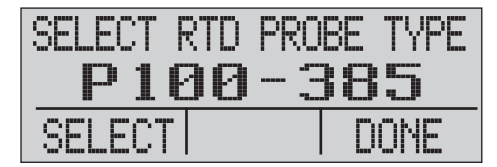

hix036.eps

#### <span id="page-27-0"></span>*719PRO*

사용 설명서

### 감쇠

Damping 메뉴를 선택하여 감쇠를 켜거나 끌 수 있습니다. Damping 이 켜져 있으면 10 개 측정값으로부터 실행 평균이 표시됩니다. 제품은 초당 약 3 개를 표기합니다.

### **HART** ™ 저항기

제품이 mA Measure-24 V 모드에서 작동될 때 내부 250 Ω HART 저항기를 사용할 수 있습니다. 이렇게 하면 HART 커뮤니케이터가 mA 단자에서 연결됩니다. 외부 저항기를 추가할 필요가 없습니다.

#### 참고

*HART* 저항기가 켜져 있으면 최대 부하 구동량은 *750* Ω입니다*.* 

#### 펌프 한도

민감한 장치의 과다 압력을 방지하기 위해 최대 압력(펌프 한도)을 설정할 수 있습니다. 이 모드에서 화살표 소프트키를 사용하여 최대 압력을 설정합니다.

# 초기 설정 및 기본 압력 생성

제품은 빠른 압력 펌핑과 신속한 압력 안정화를 위한 특수 저용량 교정 호스 키트와 함께 공급됩니다. 비 NPT 응용 분야를 위해 필요한 "quick-fit" 호스 커넥터와 BSP 어댑터도 포함되어 있습니다. Fluke 는 제품으로부터 최고의 성능을 얻을 수 있도록 이러한 유형의 호스를 사용할 것을 권장합니다. 부속품이 설치되고 제품이 테스트 중인 장치(UUT)에 연결되면 제품이 준비가 완료된 것입니다. 그림 3 에 일반적인 설정이 나와 있습니다.

- 1. 압력이 생성되기 전에 제품이 해당 응용 상황에 맞게 구성되었는지 확인하십시오. 필요할 경우 "캘리브레이터 인터페이스" 섹션을 확인하여 정확한 구성을 선택하십시오.
- 2. 압력 진공 손잡이가 정확한 기능으로 설정되었는지 확인하십시오(압력은 +, 진공은 –).

#### *Pressure Calibrator*

초기 설정 및 기본 압력 생성

<span id="page-28-0"></span>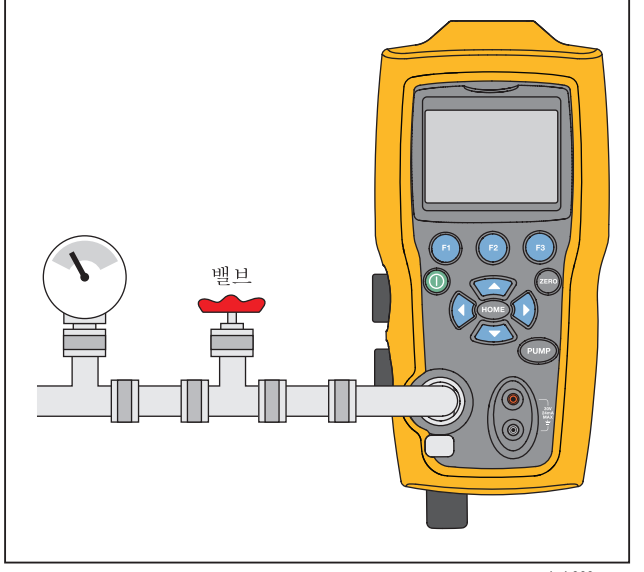

hpb009.eps

그림 **3.** 펌프 연결

- 3. 통풍구 손잡이를 닫습니다.
- 4. 펌프 키를 눌러서 필요한 압력에 도달할 때까지 압력(또는 진공) 증가를 확인합니다.

참고

펌프 모터 속도는 저압에서 효율적인 통제를 위해 압력이 낮으면*(15 psi* 미만*)* 천천히 시작됩니다*.* 

- 5. 필요할 경우, 상세 조정 버니어를 사용해서 압력/진공 표시를 상세하게 조정할 수 있습니다.
- 6. 압력을 완전히 감소시키거나 빼려면, 통풍 손잡이를 천천히 회전하여 개방 위치로 돌립니다. 이 작업을 조심해서 수행하면, 압력 빠짐 속도가 신중하게 통제되어 스케일 압력 정격을 낮출 때 유용합니다.

<span id="page-29-0"></span>*719PRO*  사용 설명서

## 전기 펌프 고려 사항

제품에는 정격 고압을 신속히 축적할 수 있는 소형 배터리식 유압 펌프가 사용됩니다. 펌프에는 압력 생성 상한이 있기 때문에, 전체 스케일 압력으로 갈 수 없는 대기 조건이 있을 수 있습니다. 고도가 높은 곳(3000 피트 또는 1000 미터 이상)에서 사용 또는 저온에서 사용할 경우 정격 압력의 약 90 %로 펌프가 제한됩니다. 이러한 상황에서 전체 스케일 압력이 반드시 공급되어야 할 경우에는 베니어 조정을 통해 추가 압력을 공급해야 합니다.

이 경우에 완전히 반시계 위치에서 베니어로 교정을 시작한 다음 전기 펌프가 한도에 도달하면 베니어를 시계 방향으로 돌리십시오. 이렇게 하면 압력이 증가하여 필요한 측정치로 설정됩니다. 그림 3 를 참조하십시오.

## 압력 측정

압력을 측정하려면 정확한 부속품을 사용하여 제품을 연결하십시오. 사용 중인 디스플레이에 맞는 압력 설정을 선택하십시오. 제품에는 1 개의 내부 센서가 있고, 여러 옵션형 외부 센서(EPM)를 이용할 수 있습니다. 작동하는 압력 및 정확성을 기준으로 센서를 선택하십시오.

#### 경고

#### 상해를 예방하려면**:**

- 압력을 적절하지 않게 적용할 경우 압력 센서가 손상되거나 신체적 상해가 발생할 수 있습니다**.** 과압력 및 파열 압력 등급에 대한 자세한 내용은 표 **9** 를 참조하십시오**.** 어떤 압력 게이지 센서에도 진공 상태를 적용해서는 안 됩니다**.** 부적절한 압력이 적용될 경우 제품에 **"OL"**이 표시됩니다**.**  어떤 압력 디스플레이에라도 **"OL"**이 표시될 경우 즉시 압력을 줄이거나 배출하여 제품 손상이나 가능한 신체적 상해를 방지해야 합니다**.** 압력이 센서 공칭 범위의 **110%**를 초과하거나 **2PSI** 를 초과하는 진공이 게이지 범위 센서에 적용되는 경우 **"OL"**이 표시됩니다**.**
- @를 누르면 대기압으로 통풍될 때 압력 센서를 영점화할 수 있습니다**.**

### *Pressure Calibrator*

압력 측정

#### 참고

<span id="page-30-0"></span>제품의 정확성을 위해 장치를 교정하기 전에 제품을 반드시 영점화하십시오*. "*영점 기능 사용" 섹션을 참조하십시오*.* 

### 미디어 호환성

제품에는 쉬운 펌프 서비스를 위한 독특한 사용자용 밸브 청소 포트가 있습니다. 밸브 청소 방법은 "밸브 어셈블리 청소" 섹션을 참조하십시오. 제품을 청결하고 건조한 기체에만 노출하십시오.

### 외부 모듈을 통한 압력 측정

제품에는 외부 압력 모듈과 함께 사용할 수 있는 디지털 인터페이스가 있습니다. 이러한 모듈은 게이지, 진공, 차동, 절대로 이루어진 다른 범위 및 유형으로 사용 가능합니다. 모듈을 인터페이스에 연결한 후 [EXT](외부 센서)를 선택하십시오. 제품과 모듈 사이의 인터페이스는 디지털이기 때문에 모든 정확성 및 디스플레이 해상도는 모듈에서 나옵니다. 그림 4 를 참조하십시오.

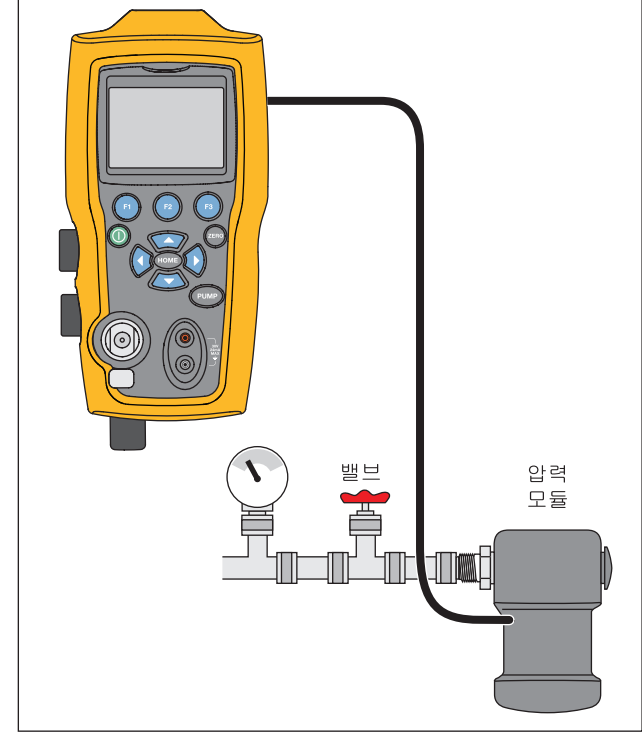

hpb010.eps

그림 **4.** 외부 모듈을 통한 압력

<span id="page-31-0"></span>*719PRO*  사용 설명서

### 전류 측정 및 생성*(4 mA - 20 mA)*

전류를 측정하려면 제품 앞면에 있는 입력 단자를 사용하십시오. 그림 5 를 참조하십시오.

1. 하단 디스플레이에서 mA 기능을 선택한 다음 MEASURE 를 선택하십시오. 전류는 mA 및 범위 퍼센티지로 측정됩니다. 제품의 범위는 4 mA 에서 0 %, 20 mA 에서 100%로 설정되어 있습니다.

예:

측정된 전류가 75 %로 표시된 경우, mA 값은 16 mA 입니다.

참고

측정된 전류가 전류 측정의 명목 범위*(24 mA)*  이상일 경우 디스플레이에 *"OL"*이 표시됩니다*.* 

2. 전류를 공급하기 위해 같은 연결이 사용됩니다. 구성 화면에서 mA 소스 또는 mA Sim-2W 를 선택하십시오.

- 3. 이 기능은 하단 화면에서만 작동합니다. 소스 모드에서 제품은 자체 내부 24 전압 공급 장치로 0 mA - 24 mA 를 공급하는 반면, 시뮬레이션 모드에서 제품은 2 와이어 트랜스미터 역할을 하고, 외부 24 전압 공급 장치가 필요합니다.
- 4. 화살표 소프트키를 누르면 출력 모드가 시작되고 이를 사용해서 mA 출력을 조정할 수 있습니다. 출력을 25 % 단계(4, 8, 12, 16, 20 mA) 또는 0 % (4 mA) 및 100 % (20 mA)로 높이는 데 기능(펑션) 키를 이용할 수도 있습니다. mA 출력 모드에 있는 동안 루프가 열리거나 호환 수준이 초과되면 디스플레이에 "OL" 표시가 깜빡 거립니다.

### *Pressure Calibrator*  전류 측정 및 생성*(4 mA - 20 mA)*

<span id="page-32-0"></span>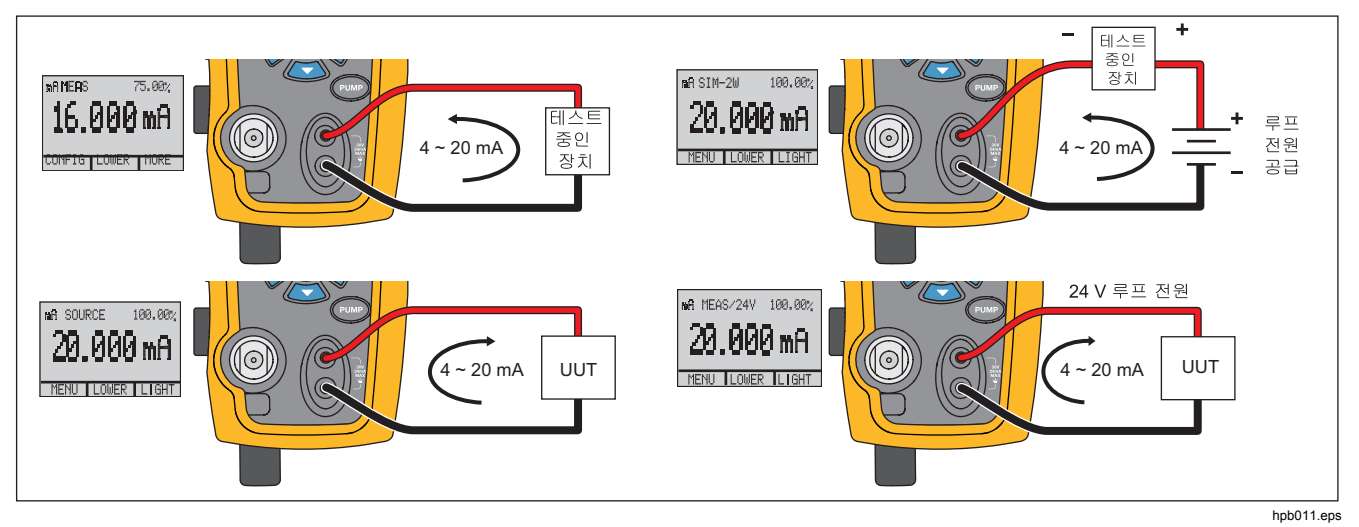

그림 **5.** 전류 측정 및 생성

<span id="page-33-0"></span>*719PRO*  사용 설명서

# 전압 측정

전압을 측정하려면 제품 앞면에 있는 입력 단자를 사용하십시오. 디스플레이에서 전압 기능을 선택합니다. 제품은 최대 30 V dc 를 측정할 수 있습니다. 그림 6 를 참조하십시오.

참고

측정된 전압이 전압 측정의 명목 범위*(30 V)* 이상일 경우 디스플레이에 *"OL"*이 표시됩니다*.* 

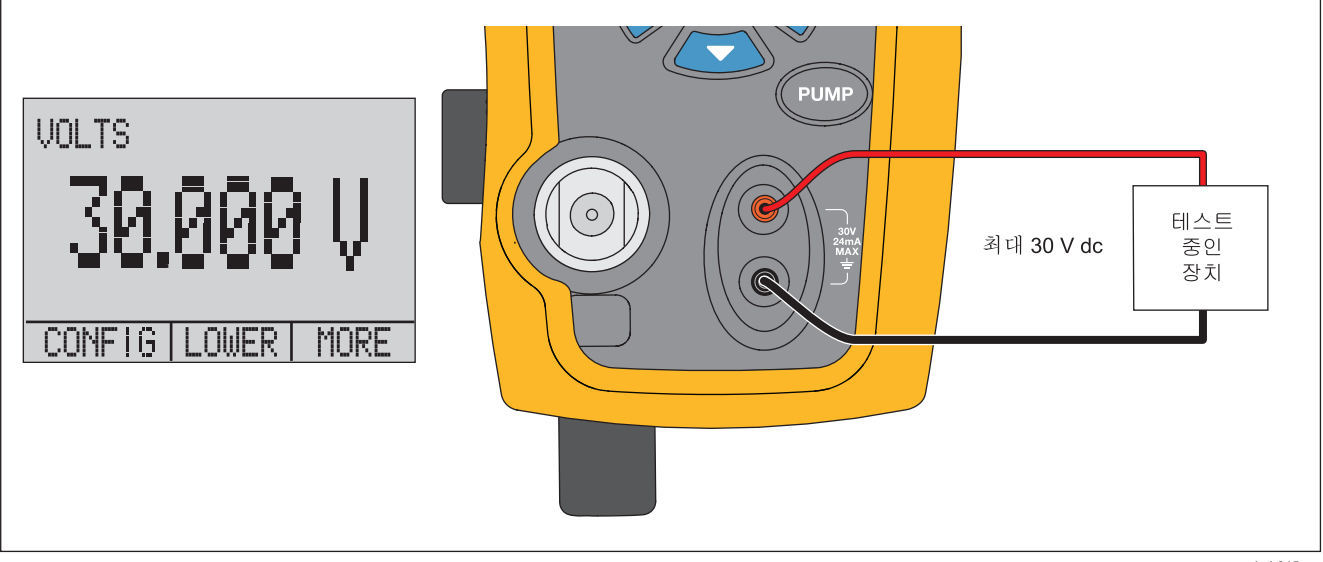

hpb015.eps

그림 **6.** 전압 측정

#### *Pressure Calibrator*

*RTD* 를 이용한 온도 측정

### <span id="page-34-0"></span>*RTD* 를 이용한 온도 측정

RTD 프로브를 이용하여 온도를 측정하려면, 디스플레이에서 RTD 기능을 선택합니다. 프로브 유형이 정확히 선택되었는지 확인하십시오. "RTD 프로브 유형 설정" 섹션을 참조하십시오.

표준 프로브는 10 인치 삽입 깊이, 0.25 인치 직경의 스테인리스 스틸 시스입니다. 그림 7 를 참조하십시오.

참고

출하 시 기본 유형은 *PT100-385* 이므로*,* 제품을 *Fluke 720 RTD* 프로브*(pn 4366669)*<sup>로</sup> 사용할 경우 프로브 유형을 설정할 필요가 없습니다*.*  프로브를 제품에 연결한 다음 온도 판독을 위해 디스플레이를 구성하십시오*.* 

측정된 온도가 *RTD* 기능의 명목 측정 범위*( - 40* °*C* 미만 *150* °*C* 초과*)*를 벗어날 경우 디스플레이에 *"OL"*이 표시됩니다*.* 사용자가 정한 프로브를 사용할 경우*, R0* 과 계수를 직렬 인터페이스에 입력합니다*("*원격 작동" 섹션 참조*).* 

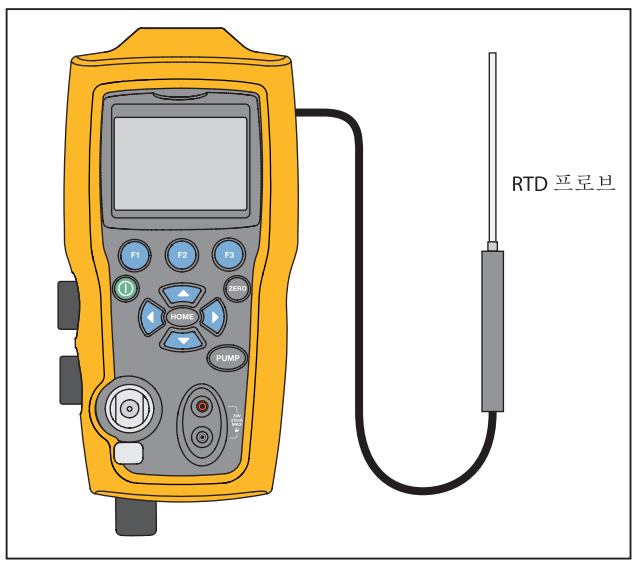

hpb016.eps

그림 **7. RTD** 프로브를 이용한 온도 측정

#### <span id="page-35-0"></span>*719PRO*  사용 설명서

# 압력 스위치 테스트

그림 8 에 나와 있는 것과 같이 압력 스위치를 제품에 연결합니다.

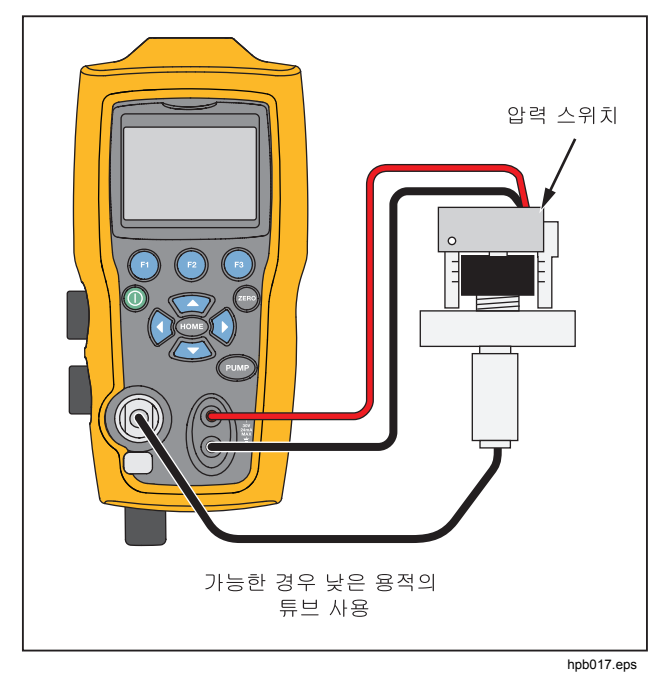

그림 **8.** 압력 스위치 연결

압력 스위치를 테스트하려면

1. MORE 구성 메뉴의 "설정" 아래에 있는 설정 4(기본 스위치 테스트)로 설정을 바꿉니다. 상단 디스플레이는 [P1] ST 로 설정되어 있고 다른 디스플레이는 모두 꺼진 상태입니다.

참고

압력 스위치 테스트는 *[P1] ST* 또는 *EXT ST* <sup>로</sup> 할 수 있습니다*.* 

가능한*,* 저용량 튜빙을 사용하십시오*.* 

- 2. 압력 스위치 접촉부의 압력 스위치 단자를 사용하여 제품을 연결합니다(전원 꺼진 건조한 접촉부). 이 때 단자의 극성은 중요하지 않습니다. 제품의 펌프를 압력 스위치 입력에 연결합니다.
- 3. 펌프의 통풍구가 열려 있도록 합니다.
- 4. 필요할 경우 제품을 영점화합니다.
- 5. 제품이 영점화되면 통풍구를 닫습니다. 스위치가 정상적으로 닫힐 경우, 디스플레이 윗부분에 "CLOSE"라고 표시됩니다.
- 6. 스위치가 열릴 때까지 펌프를 사용하여 서서히 압력을 가합니다.
*Pressure Calibrator*  압력 스위치 테스트

참고

스위치 테스트 모드에서는 압력 입력 변경을 쉽게 포착하기 위해 디스플레이 업데이트 속도가 증가합니다*.* 이렇게 샘플 비율이 높더라도 테스트 도중에는 장치에 압력을 서서히 가해 정확한 판독값을 얻을 수 있도록 해야 합니다*.* 

7. 스위치가 열려 있으면 "OPEN"이 디스플레이에 표시됩니다. 압력 스위치가 닫힐 때까지 펌프를 서서히 블리드합니다.

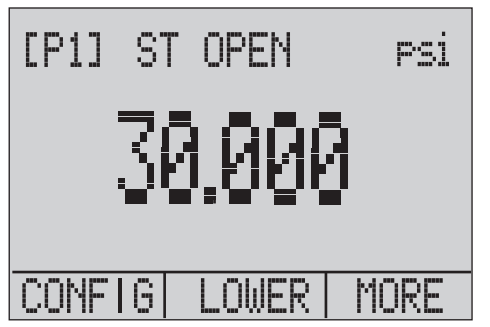

hix043.eps

아래 그림과 같이, "SW OPENED AT"과 스위치가 열려 있는 압력이 디스플레이 윗부분에 표시됩니다.

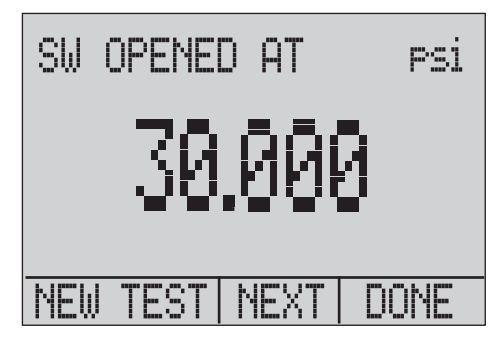

hix044.eps

사용 설명서

8. "NEXT" 옵션을 누르면, 아래 그림과 같이, 스위치가 언제 닫혔는지와 불감대를 확인할 수 있습니다.

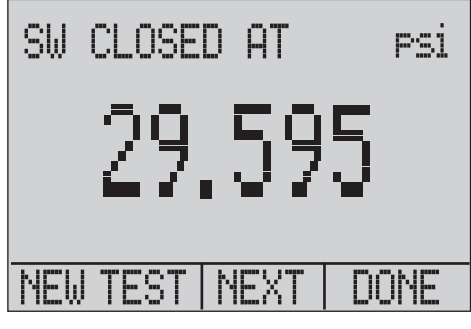

hix045.eps

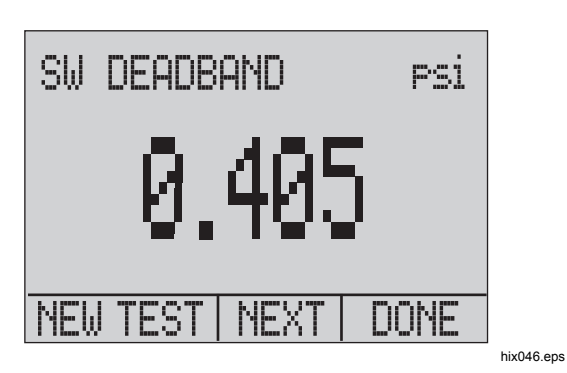

- 9. @을 누르면 데이터가 지워지고 다른 테스트를 할 수 있습니다.
- 10. 2을 누르면 테스트가 종료되고 기본 압력 설정으로 돌아갑니다.

예:

[P1] ST 는 [P1]으로 돌아갑니다.

참고

이전의 예에서는 정상적으로 닫힌 스위치가 사용되었습니다*.* 기본 절차는 정상적으로 열린 스위치와 동일합니다*.* 디스플레이에 *"CLOSE"*  대신 *"OPEN"*이 표시됩니다*.* 

### *Pressure Calibrator*

트랜스미터 교정

# 트랜스미터 교정

### *mA* 입력 기능

mA 입력 기능으로 교정 중인 장치에서 발생한 4 mA - 20 mA 출력을 읽을 수 있습니다. 이렇게 하려면 아래의 두 가지 방법 중 하나를 이용하면 됩니다.

1. 수동식 – 테스트 중인 장치가 4 mA - 20 mA 를 조정 또는 생성하고, 제품에 의해 판독될 수 있는 경우

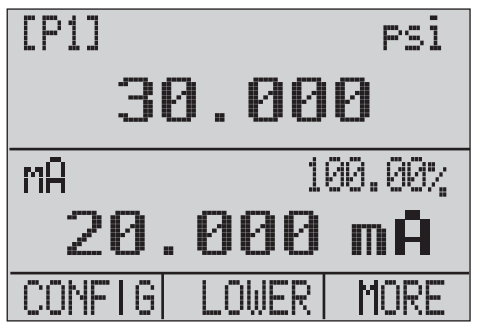

hix047.eps

2. 능동식 – 4 mA - 20 mA 신호를 판독하는 동안, 장치에 전원을 공급하기 위해 제품에서 테스트 중인 장치로 24 V dc 루프 전원을 공급하는 경우

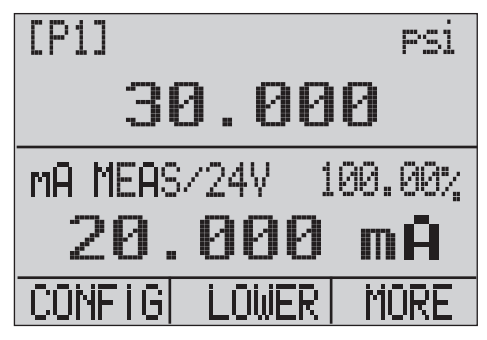

hix048.eps

사용 설명서

### 압력*-*전류 트랜스미터 교정

압력-전류 트랜스미터를 교정하려면(P/I):

- 1. 제품과 펌프를 트랜스미터에 연결하십시오. 그림 9 를 참조하십시오.
- 2. 펌프로 압력을 가합니다.
- 3. 트랜스미터의 현재 출력을 측정합니다.
- 4. 판독값이 정확한지 확인합니다. 정확하지 않다면 필요에 따라 트랜스미터를 조정합니다.

### 참고

가능한*,* 저용량 튜빙을 사용하십시오*.* 

### 퍼센트 오차 기능

제품에는 압력 vs. 밀리 암페어 오차를 4 mA - 20 mA 루프 스캔의 퍼센티지로 계산할 수 있는 독특한 기능이 있습니다. 퍼센트 오차 모드에서는 3 개 화면이 모두 사용되고 메뉴 구조가 독특합니다. 압력, mA, 퍼센트 오차가 동시에 표시됩니다. 그림 10 를 참조하십시오.

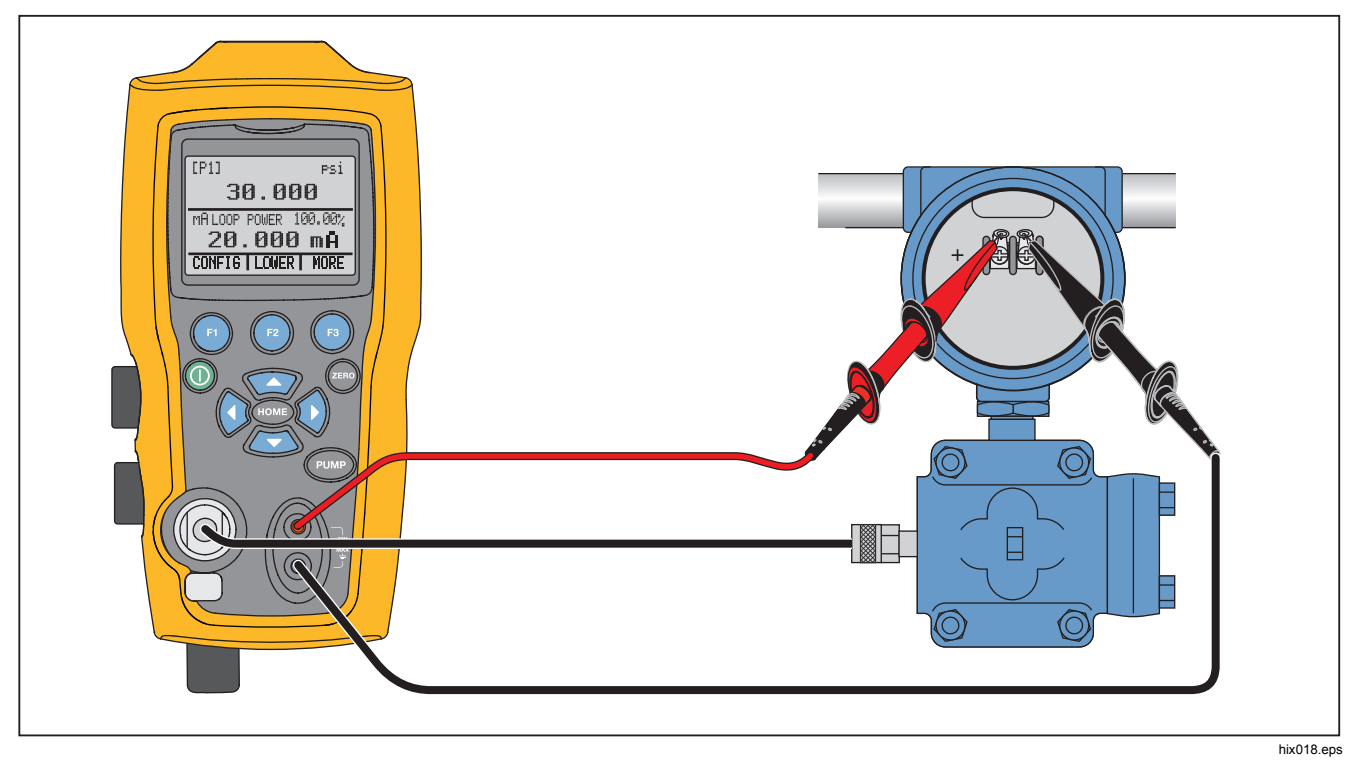

그림 **9.** 압력**-**전류 트랜스미터 연결

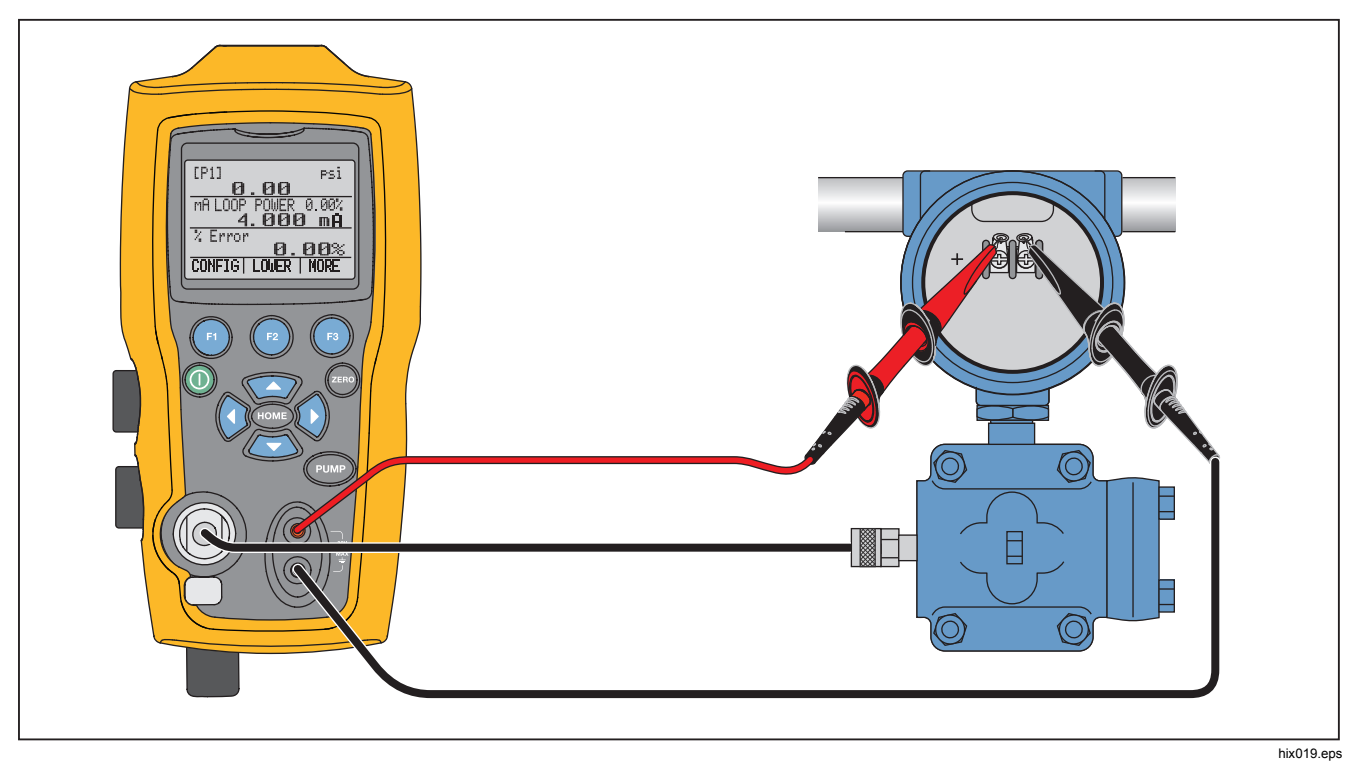

그림 **10.** 퍼센트 오차 기능 연결

*Pressure Calibrator* 

트랜스미터 교정

#### 예:

테스트 중인 압력 트랜스미터는 30 psi (2 Bar) 전체 스케일이고, 이에 따른 4 mA - 20 mA 신호를 조정합니다. 0 psi - 30 psi 의 압력 범위를 제품에 프로그램하면, 제품이 예상된 4 mA - 20 mA 출력으로부터 편차 또는 %오차를 계산하여 보여줍니다. 이렇게 하면 수동으로 계산할 필요가 없어, 외부 펌프로 정확한 압력을 설정하기 어려울 때 유용합니다.

%ERROR 기능을 사용하려면

- 1. 기본 메뉴에서 @을 누릅니다.
- 2. <sup>68</sup> 버튼을 누릅니다.
- 3. <sup>@</sup>을 눌러서 %ERROR 옵션을 시작합니다.
- 4. @을 눌러 옵션을 구성합니다. 첫 번째 옵션은 포트 설정용입니다.
- 5. @ 을 눌러서 포트 선택 메뉴를 이동합니다.
- 6. 완료되면 2를 누릅니다.

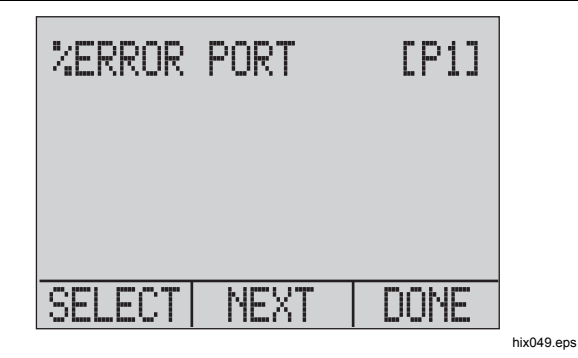

7. 아래 그림과 같이 루프 전원의 켜기/끄기 상태를 전환할 수 있습니다. 완료되면 2 버튼을 누릅니다.

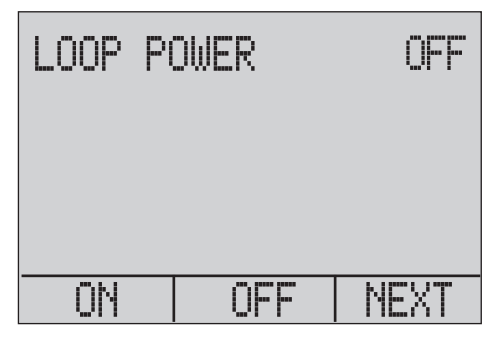

hix050.eps

사용 설명서

8. @을 눌러서 단위 옵션을 전환한 후 @를 눌러서 계속 진행합니다.

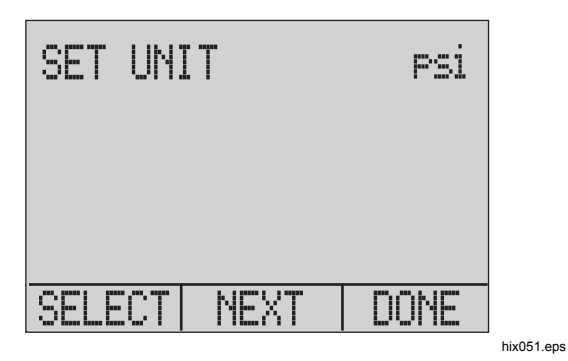

9. 화살표 키를 사용해서 원하는 압력 범위의 100 %를 설정한 후, 완료되면 DONE SET 을 누릅니다.

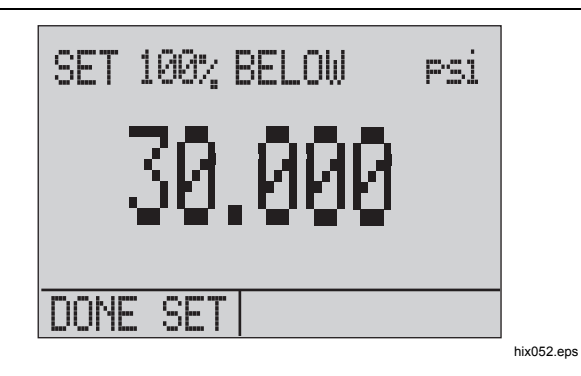

10. 화살표 키를 사용해서 0 % 포인트를 설정한 후 완료되면 DONE SET 을 누르면, % ERROR 모드를 사용할 준비가 완료됩니다.

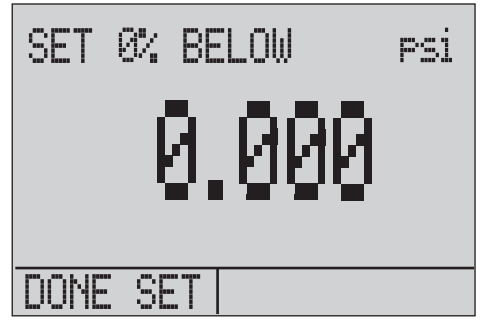

참고

*0 %* 및 *100 %* 포인트는 사용자가 외부 센서*,*  외부 압력 모듈에 대해 다시 변경할 때까지 비휘발성 메모리에 저장됩니다*.* 외부 모듈을 사용할 때는 사용자가 변경할 때까지 또는 이전에 저장된 경우 *0 %* 및 *100 %*가 낮음 및 모듈의 전체 스케일로 설정됩니다*.* 

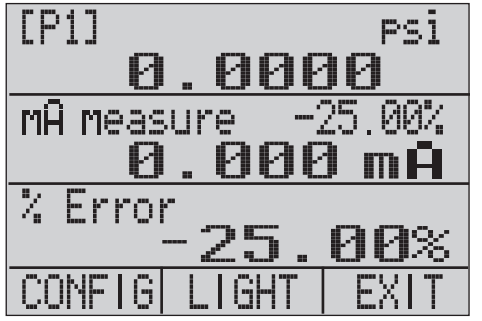

hix054.eps

### 최소 및 최대 저장 용량

제품에는 표시된 매개변수의 최소 및 최대 값을 저장할 수 있는 최소/최대 기능이 있습니다.

최소/최대 기능을 이용하려면 메뉴 옵션 중에서 서택하십시오. "MIN/MAX"가 위에 있는 디스플레이에 표시됩니다. 을 누르면 최소/최대 레지스터에 저장된 최소/최대 값을 통해 디스플레이를 전환할 수 있습니다. 이 판독값은 라이브 값이므로, 이 모드에 있는 동안 새로운 최소/최대 값이 기록됩니다.

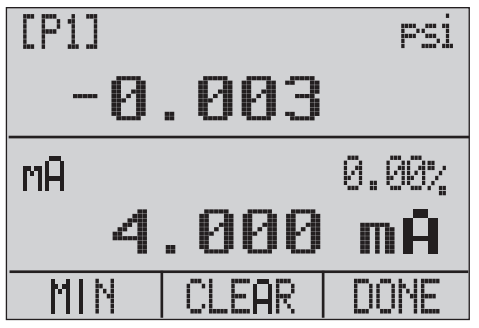

hix055.eps

사용 설명서

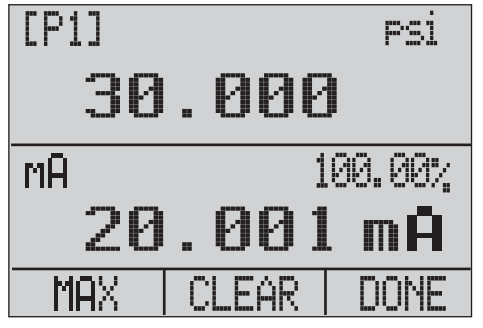

hix056.eps

최소/최대 레지스터를 초기화하려면 2를 눌러서 "CLEAR"하십시오. 레지스터는 전원이 켜질 때나 구성이 변경될 때도 지워집니다.

# 출하 시 설정

제품에는 흔히 사용되는 5 개 출하 시 설정이 있습니다. 이러한 SETUPS 을 이용하려면 MORE 구성 옵션에서 선택하십시오. 설정은 아래와 같습니다.

참고

설정은 변경 및 저장할 수 있습니다*.* 

설정 1: 상단 디스플레이는 [P1] 모드로 설정되어 있고, 하단은 mA, 중간은 Off 로 설정되어 있습니다.

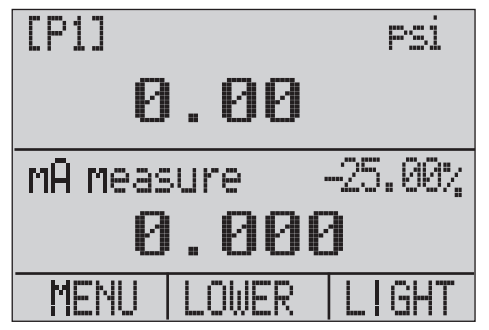

hix057.eps

#### *Pressure Calibrator*  출하 시 설정

설정 2: 상단 디스플레이는 [P1] 모드로 설정되어 있고, 하단은 RTD, 중간은 Off 로 설정되어 있습니다.

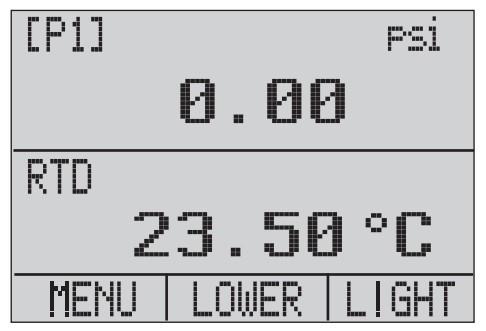

hix058.eps

설정 3: 상단 디스플레이는 [P1] 모드로 설정되어 있고, 중간은 RTD, 하단은 mA 로 설정되어 있습니다.

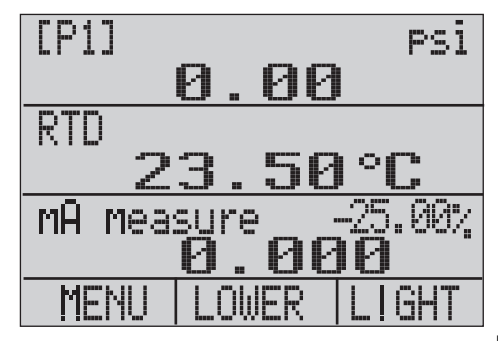

hix059.eps

### 사용 설명서

설정 4: 하단 디스플레이는 [P1] 스위치 테스트로 설정되어 있고, 다른 디스플레이는 모두 Off 로 설정되어 있습니다.

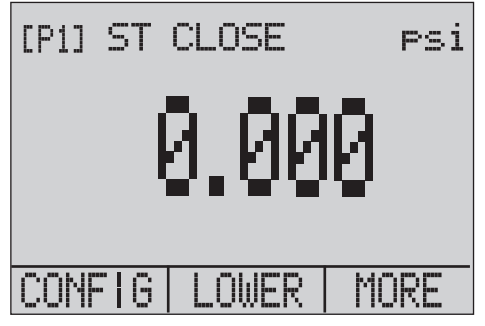

hix062.eps

설정 5: 상단 디스플레이는 [P1]로 설정되어 있고, 중간 디스플레이는 [EXT], 하단 디스플레이는 RTD 로 설정되어 있습니다.

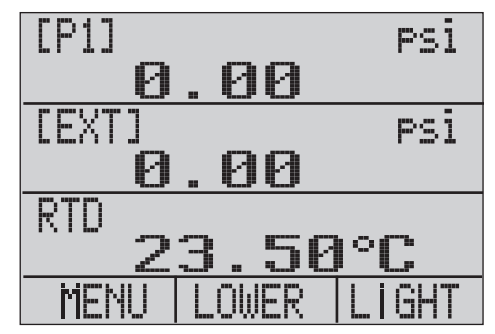

hix060.eps

# 커스터디 트랜스퍼 */* 유량 교정

제품은 유량 컴퓨터 교정에 이상적입니다. 유량 컴퓨터를 제조하는 모든 제조사는 각각 다른 교정 절차를 사용하지만, 대부분의 절차에서 정압, 차동 압력, 온도라는 3 개 매개변수 교정이 필요합니다. 이를 효율적으로 측정하려면 제품에서 설정 #5 를 불러 오십시오.

- 1. 제품을 정압 및 차동 압력에 연결합니다. ([P1], EXT) 그 다음, RTD 센서를 제품에 연결합니다.
- 2. RTD, 정압, 차동 압력 판독값을 가지고 유량 컴퓨터의 판독값이 정확한지 확인합니다. 정확하지 않다면 필요에 따라 유량 컴퓨터를 조정합니다.

# 원격 작동

### 원격 인터페이스

PC 단말기 또는 자동화 시스템에서 제품이 실행되는 컴퓨터 프로그램으로 제품을 원격 제어할 수 있습니다. 원격 작동 시에는 RS-232 직렬 포트 연결이 사용됩니다.

#### 참고

원격 제어 옵션을 사용하려면 사용자 지정형 소형 서큘러 *USB* 인터페이스 케이블*(PN 4401616)*을 반드시 별도로 구매해야 합니다*. Fluke* 에 문의하려면 *"Fluke* 연락처" 섹션을 참조하십시오*.* 

이 연결 장치가 있으면 Visual Basic 과 같은 Windows 언어로 PC 에 있는 프로그램을 써서 제품을 작동하거나, 또는 Hyper Terminal 과 유사한 단말기 프로그램을 사용해서 단일 명령어를 입력할 수 있습니다. 일반적인 RS-232 원격 구성이 그림 11 에 나와 있습니다.

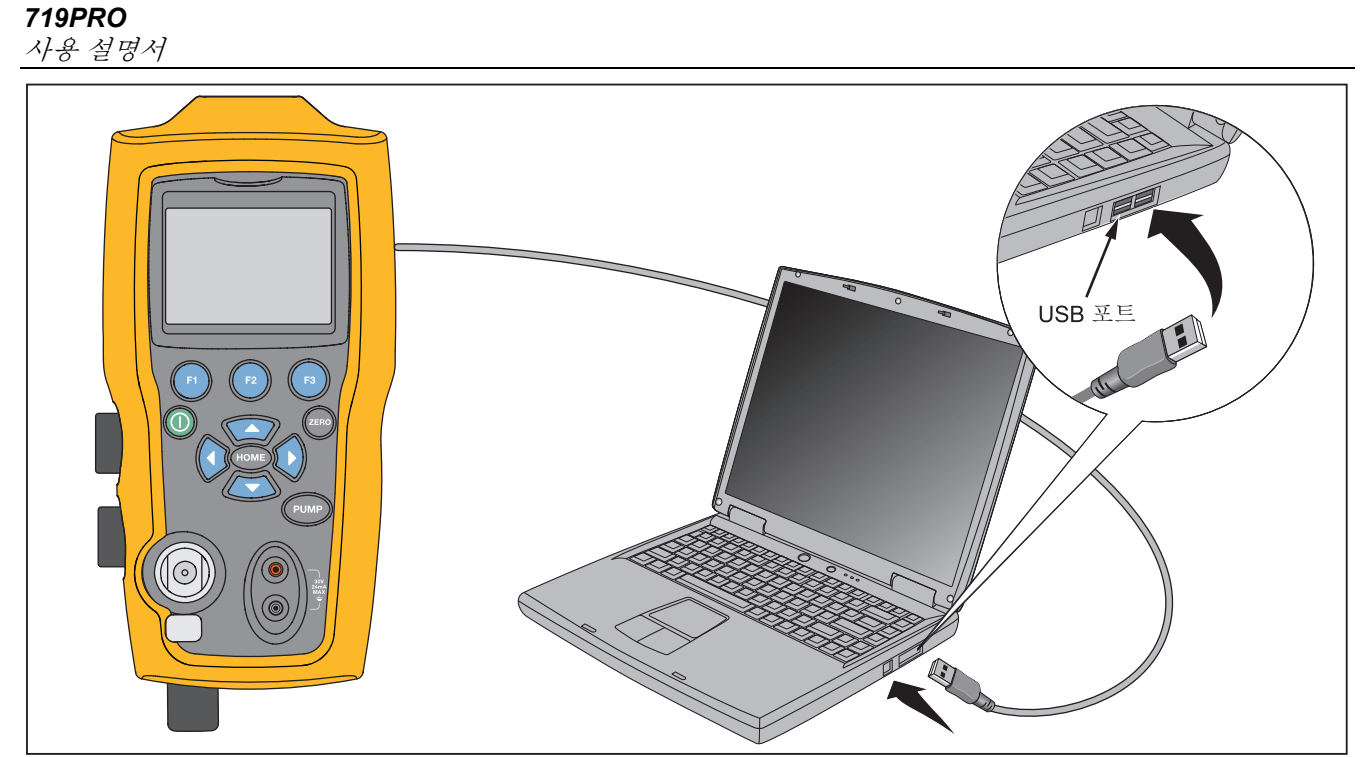

hpb020.eps

그림 **11.** 일반적 원격 구성

#### *Pressure Calibrator*

원격 작동

### 원격 제어를 위한 *RS-232* 포트 설정

참고

연결 지점에서 측정된 부하량이 *2500 pF* 미만인 겨우를 제외하고*, RS-232* 연결 케이블은 *15 m* 를 초과해서는 안 됩니다*.* 

직렬 매개변수 값:

- 9600 baud
- 8 데이터 비트
- 1 스톱 비트
- 패리티 없음
- Xon/Xoff
- EOL(라인 끝) 특성 또는 CR(캐리지 반환) 또는 둘 다

참고

원격 제어 옵션을 사용하려면 사용자 지정형 소형 서큘러 *USB* 인터페이스 케이블*(PN 4401616)*을 반드시 별도로 구매해야 합니다*.* 

제품을 컴퓨터에 연결하고, 소형 서큘러 커넥터 케이블 끝을 제품의 오른쪽에 있는 압력 모듈 포트에, USB 커넥터를 컴퓨터에 연결합니다. 연결을 하기 전에 제품을 꺼야 합니다. 그 다음에 켜십시오.

제품의 원격 작동을 위해 그림 11 와 같이 PC 의 COM 포트에 연결하십시오. 단말기 에뮬레이터 프로그램을 사용하여 다음 절차를 따르십시오.

- 1. 단말기 에뮬레이터 프로그램을 시작합니다.
- 2. 새 연결을 선택합니다.
- 3. 이름에 "Fluke 719PRO"를 입력합니다. 제품이 연결될 직렬 포트를 선택합니다.
- 4. 포트 설정에 위의 정보를 입력합니다.
- 5. 파일/속성/설정에서 ASCII 설정을 선택한 후, 다음을 선택합니다.
	- 로컬로 입력된 에코 문자(Echo typed characters locally)
	- 단말기 너비 초과하는 라인 줄 바꾸기(Wrap lines that exceed terminal width)
- 6. 확인을 클릭합니다.
- 7. 포트가 제대로 작동하는지 확인하려면 \*IDN?을 입력합니다. 이 명령어를 사용하면 제품에 관한 정보가 나타납니다.

### 원격 및 로컬 작동 간 변경

제품의 작동 모드는 로컬, 원격, 록아웃 원격 등 3 가지 입니다. 로컬 모드는 기본 모드입니다. 제품상의 키패드나 컴퓨터로 명령어를 입력할 수 있습니다. 원격 모드에서 키패드는 사용할 수 없고, 명령어는 컴퓨터로만 입력 가능합니다. 디스플레이 메뉴에서 [GO TO LOCAL]을 선택하면 제품의 키패드 작동이 복구됩니다. 록아웃 원격 모드에서도 키패드를 사용할 수 없습니다.

모드를 전환하려면

- 1. 원격 모드를 사용하려면 컴퓨터 단말기에서 직렬 명령어 REMOTE 를 입력합니다.
- 2. 록아웃 원격 모드를 사용하려면 순서에 관계 없이 "REMOTE LOCKOUT"을 입력합니다.
- 3. 로컬 작동 모드로 돌아가려면 단말기에 LOCAL 을 입력합니다. LOCKOUT 이 켜져 있을 경우, 이 명령어를 사용해서 LOCKOUT 을 끌 수도 있습니다. 명령어에 대한 자세한 내용은 "원격 명령어" 섹션을 참조하십시오.

### 명령어 사용 및 유형

사용할 수 있는 전체 명령어는 "원격 명령어" 섹션을 참조하십시오. 제품은 명령어 및 쿼리로 제어할 수 있습니다. 모든 명령어는 대문자 또는 소문자로 입력할 수 있습니다. 명령어는 아래에 나와 있는 카테고리로 분류됩니다.

### 캘리브레이터 명령어

이 명령어는 제품에만 사용됩니다. 예:

#### VAL?

제품 디스플레이에 표시되는 값을 요청합니다.

### 일반 명령

대부분의 장치에서 사용되는 기본 명령어 이 명령어는 항상 "\*"로 시작됩니다.

#### 예:

\*IDN?

식별 정보를 가져올 것을 제품에 명령합니다.

### 쿼리 명령어

정보를 요청하는 명령어는 항상 "?"로 끝납니다. 예:

#### FUNC?

제품 디스플레이의 현재 모드를 가져옵니다.

### 복합 명령어

1 개 라인에 2 개 이상의 명령어가 포함된 명령어 예:

### RTD\_TYPE PT385\_100;RTD\_TYPE?

제품을 RTD 유형 PT385 100 으로 설정하고, 확인을 위해 이를 쿼리합니다. 그러면 다음과 같은 결과가 나타납니다.

#### PT385\_100

### 문자 처리

제품에 입력된 데이터는 다음과 같이 처리됩니다.

- ASCII 문자의 소수치가 10 (LF) 및 13 (CR)자를 제외하고, 32 자 (띄어쓰기) 미만일 경우, ASCII 문자는 버려집니다.
- 데이터는 7 비트 ASCII 로 계산됩니다.
- 가장 중요한 데이터 비트는 무시됩니다.
- 대문자 또는 소문자가 허용됩니다.

사용 설명서

### 응답 데이터 유형

제품이 가져오는 데이터를 4 개 유형으로 나눌 수 있습니다.

## 정수

대부분의 컴퓨터와 컨트롤러의 경우, 십진수 범위는 - 32768 - 32768 입니다. 예:

FAULT? 110 이 반환될 수 있습니다.

오류 코드에 대한 자세한 내용은 표 8 을 참조하십시오.

### 부동

부동수로 최대 15 개 자리 유효 숫자 및 지수가 올 수 있습니다. 예:

CPRT\_COEFA? 3.908300E-03 이 반환됩니다.

문자 응답 데이터 *CRD)* 

키워드로 반환되는 데이터 예:

RTD\_TYPE? PT385\_100 으로 반환됩니다.

### 무한 *ASCII (IAD)*

뒤에 종결자가 오는 모든 ASCII 문자 예:

\*IDN? FLUKE,719PRO,1234567,1.00 이 반환됩니다.

캘리브레이터 상태

### 오류 대기열

유효하지 않은 입력 또는 버퍼 과잉으로 인해 오류가 발생한 경우, 오류 코드가 오류 대기열로 전송됩니다. 명령어 FAULT?를 사용해서 대기열에서 오류 코드를 읽을 수 있습니다. 오류 대기열에는 15 개의 오류 코드가 저장됩니다. 대기열이 비어 있을 때 FAULT?를 사용하면 0 이 반환됩니다. 전원이 초기화되거나 삭제 명령어인 \*CLS 를 입력하면 오류 대기열의 내용이 삭제됩니다.

### 입력 버퍼

입력 버퍼에 수신된 모든 데이터가 저장됩니다. 버퍼에는 250 자가 저장됩니다. 문자는 선착순으로 처리됩니다.

# 원격 명령어 및 오류 코드

표 5, 6, 7, 8 에 제품에서 허용되는 모든 명령어, 설명이 나와 있습니다.

| 명령    | 설명                                                      |
|-------|---------------------------------------------------------|
| *CLS  | (상태 지우기) 오류 대기열을<br>지웁니다.                               |
| *IDN? | ID 쿼리. 제조업체, 모델 번호,<br>시리얼 번호, 제품의 펌웨어<br>개정 수준이 반환됩니다. |
| *RST  | 제품을 저워이 켜지 상태로<br>재설정합니다.                               |

표 **5.** 일반 명령

# 표 **6.** 캘리브레이터 명령어

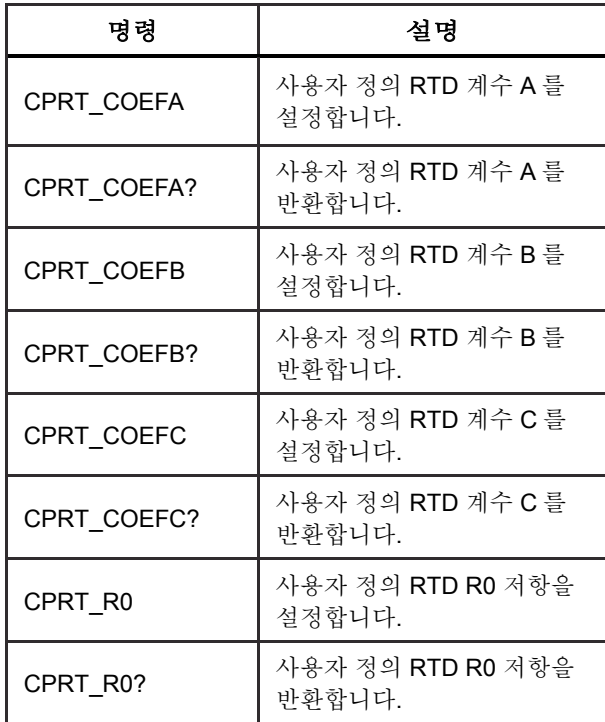

사용 설명서

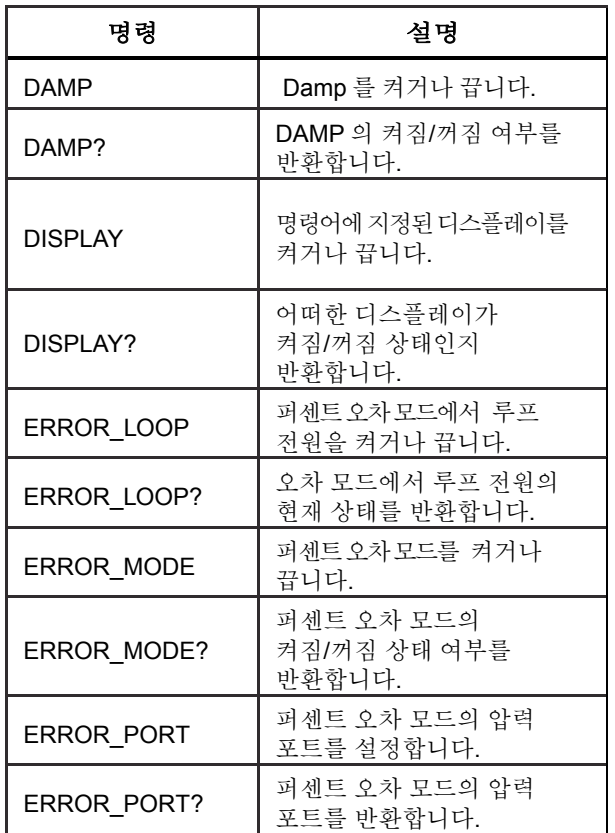

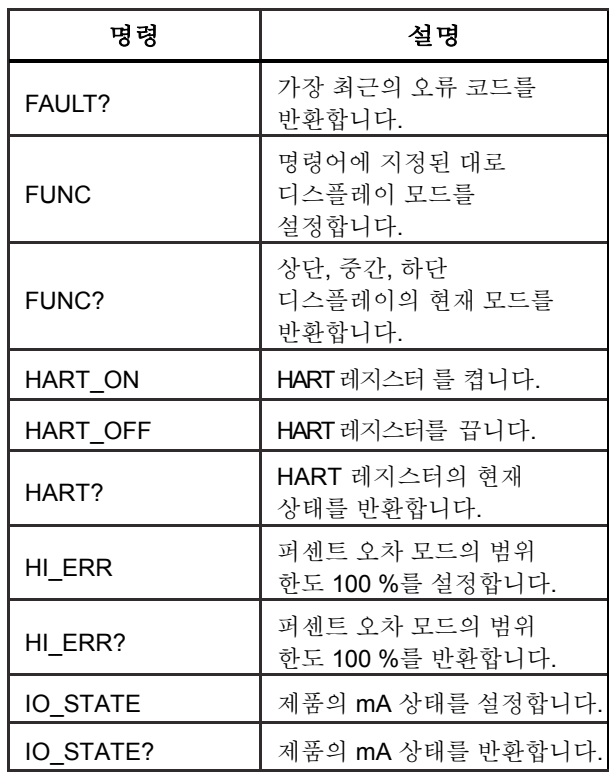

*Pressure Calibrator* 

원격 작동

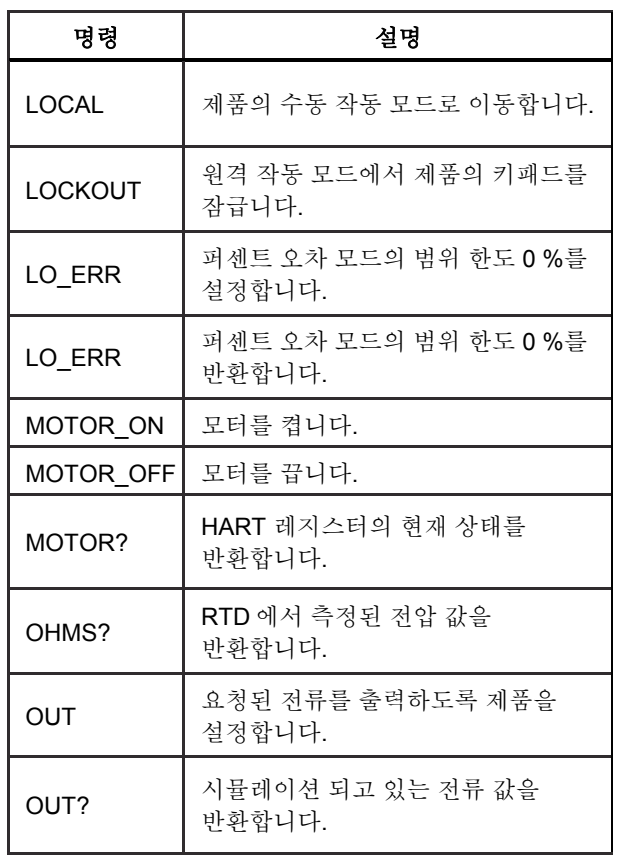

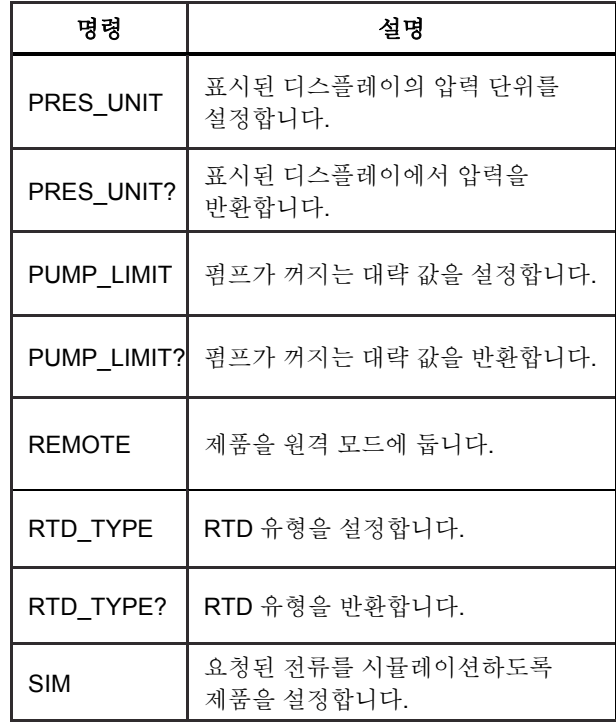

사용 설명서

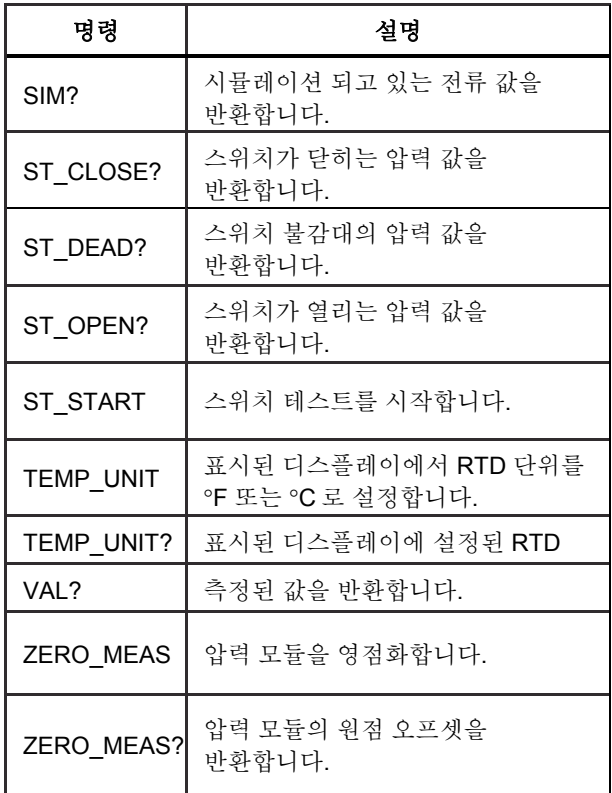

표 **7.** 매개변수 단위

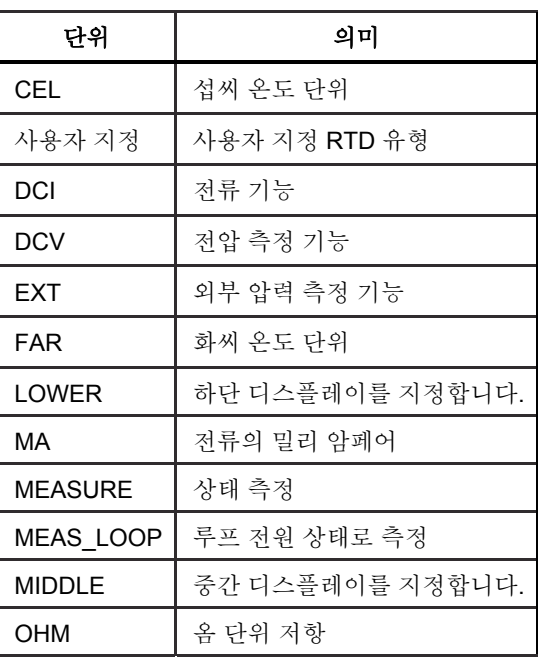

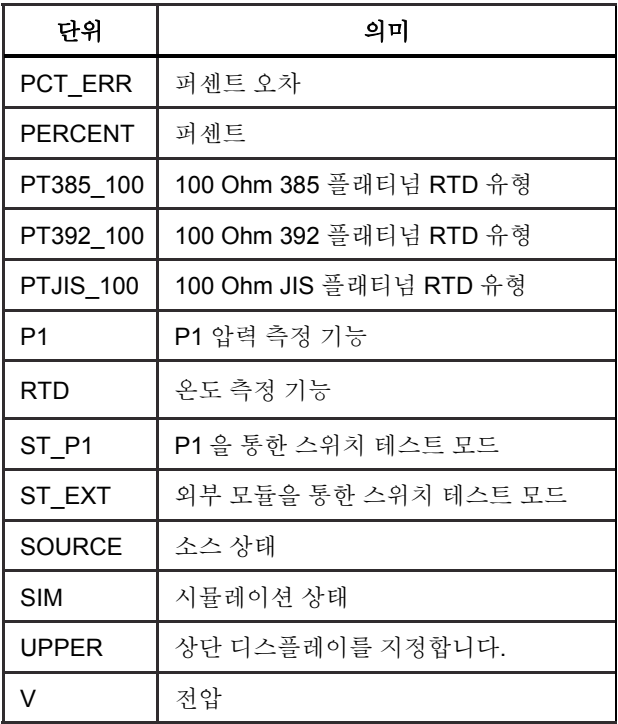

표 **8.** 오류 코드

| 오류 번호 | 오류 설명                                |
|-------|--------------------------------------|
| 100   | 수치 입력을 해야 하는 항목에 비수치<br>입력이 수신되었습니다. |
| 101   | 입력된 자리 수가 너무 많습니다.                   |
| 102   | 유효하지 않은 단위 또는 매개변수<br>값이 수신되었습니다.    |
| 103   | 입력이 허용 범위의 상한 값을<br>초과합니다.           |
| 104   | 입력이 허용 범위의 하한 값<br>미만입니다.            |
| 105   | 필수 명령 매개변수가<br>누락되었습니다.              |
| 106   | 유효하지 않은 명령어 매개변수가<br>수신되었습니다.        |
| 107   | 압력이 선택되지 않았습니다.                      |

*719PRO*  사용 설명서

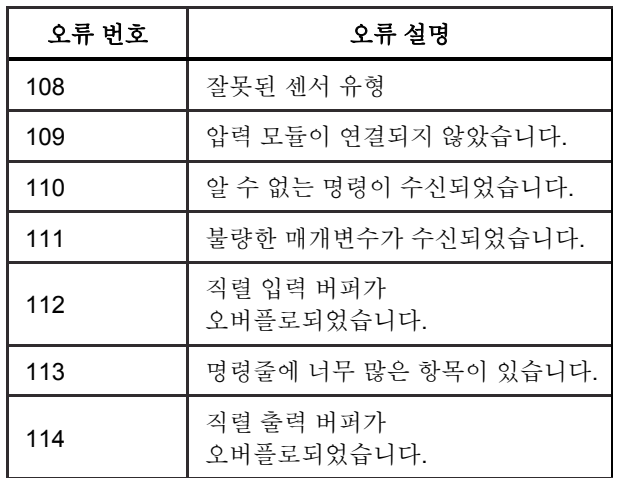

### 명령어 입력

제품의 명령어는 대문자 또는 소문자로 입력 가능합니다. 명령어와 매개변수 사이에는 최소 1 개 이상의 띄어쓰기가 있어야 하고, 다른 띄어쓰기는 모두 선택입니다. 제품의 명령어는 거의 모두 순차적입니다. 중첩 명령어는 중첩으로 표시됩니다. 이 섹션에는 각각의 명령어와 명령어의 일반적인 용법이 간략하게 설명되어 있습니다. 명령어와 함께 입력할 수 있는 매개변수와 명령어의 출력 값도 포함되어 있습니다.

#### 일반 명령

#### **\*CLS**

오류 대기열을 지웁니다. 대기 중인 모든 작업도 종료됩니다. 프로그램을 쓸 때, 버퍼 과잉을 피하려면 각 절차 전에 사용하십시오.

#### **\*IDN?**

제조업체, 모델 번호, 시리얼 번호, 제품의 펌웨어 개정이 반환됩니다. 예:

\*IDN? FLUKE,719PRO,1234567,1.00 이 반환됩니다.

### 캘리브레이터 명령어

### **CPRT\_COEFA**

사용자 지정 RTD 를 제품에 입력하려면 이 명령어를 사용합니다. 명령어 다음에 입력된 숫자 값은 사용자 지정 RTD 에서 사용되는 다항식의 첫 번째 계수로 설정됩니다.

#### 예:

CPRT\_COEFA 3.908300E-03 3.908300e-3 을 계수 A 로 입력

#### **CPRT\_COEFA?**

사용자 지정 RTD 에서 사용된 다항식의 첫 번째 계수로 입력된 값을 반환합니다. 위 예의 경우, CPRT\_COEFA? 를 입력하면 반환되는 값:

#### 3.908300E-03

#### **CPRT\_COEFB**

사용자 지정 RTD 를 제품에 입력할 때 이 명령어를 사용합니다. 명령어 다음에 입력된 숫자 값은 사용자 지정 RTD 에서 사용되는 다항식의 두 번째 계수로 설정됩니다.

#### 예:

CPRT COEFB -5.774999E-07 -5.774999E-07 을 계수  $B \nsubseteq \overline{d}$ 력

#### **CPRT\_COEFB?**

사용자 지정 RTD 에서 사용된 다항식의 두 번째 계수로 입력된 값을 반환합니다. 위 예의 경우, CPRT\_COEFB? 를 입력하면 반환되는 값:

#### -5.774999E-07

#### **CPRT\_COEFC**

사용자 지정 RTD 를 제품에 입력할 때 이 명령어를 사용합니다. 명령어 다음에 입력된 숫자 값은 사용자 지정 RTD 에서 사용되는 다항식의 세 번째 계수로 설정됩니다.

#### 예:

CPRT\_COEFC –4.183000E-12 –4.183000E-12 를 계수 C 로 입력

#### **CPRT\_COEFC?**

사용자 지정 RTD 에서 사용된 다항식의 세 번째 계수로 입력된 값을 반환합니다. 위 예의 경우 CPRT\_COEFC? 를 입력하면 반환되는 값:

–4.183000E-12

사용 설명서

#### **CPRT\_R0**

사용자 지정 RTD 에서 0 ° 저항 R0 을 설정합니다. 값은 단위와 함께 입력되어야 합니다. 자세한 내용은 표를 참조하십시오.

### 예:

CPRT\_R0 100 OHM R0 을 100 Ω으로 설정

### **CPRT\_R0?**

사용자 지정 RTD 에서 저항 값을 반환합니다. 위 예의 경우

1.000000E+02, OHM

#### **DAMP**

감쇠 기능을 켜거나 끕니다.

예:

DAMP ON 이 전송되면 감쇠 기능이 켜집니다.

#### **DAMP?**

감쇠 기능의 현재 상태를 반환합니다.

#### 예:

DAMP? 가 전송되면, 감쇠 기능이 켜져 있을 경우 ON 이 반환됩니다.

#### **DISPLAY**

표시된 디스플레이를 켜거나 끕니다.

#### 예:

DISPLAY LOWER 가 ON 으로 전송되면 하단 디스플레이가 켜집니다.

#### **DISPLAY?**

각 디스플레이의 현재 상태가 반환됩니다. 예:

DISPLAY? 가 전송되면, 디스플레이가 모두 켜져 있을 경우 ON, ON, ON 이 반환됩니다.

#### **FAULT?**

발생한 오류의 오류 코드 번호가 반환됩니다. 이전 명령어가 수행했어야 할 작업을 수행하지 않을 때 이 명령어를 입력할 수 있습니다.

예를 들어, 전류 출력 값이 지원되는 범위(0 mA - 24 mA)보다 클 경우 FAULT? 반환되는 값:

103 - 입력 값 범위 초과를 의미하는 코드 번호입니다.

오류 코드에 대한 자세한 내용은 표 5, 6, 7, 8 을 참조하십시오.

#### **ERROR \_LOOP**

퍼센트 오차 모드에서 루프 전원을 켜거나 끕니다.

#### 예:

루프 전원을 켜려면 ERROR\_LOOP ON 을 전송합니다.

#### **ERROR \_LOOP?**

퍼센트 오차 모드에서 루프 전원의 현재 상태를 반환합니다.

#### 예:

ERROR\_LOOP? 를 전송하면 루프 전원이 오차 모드에서 켜져 있을 경우 ON 이 반환됩니다.

#### **ERROR\_ MODE**

퍼센트 오차 모드를 켜거나 끕니다.

#### 예:

퍼센트 오차 모드를 켜려면 ERROR\_MODE ON 를 전송합니다.

#### **ERROR \_ MODE?**

퍼센트 오차 모드의 현재 상태를 반환합니다.

#### 예:

ERROR\_MODE? 를 전송하면 제품이 퍼센트 오차 모드에서 켜져 있을 경우 ON 이 반환됩니다.

사용 설명서

#### **ERROR\_ PORT**

퍼센트 오차의 압력 포트를 설정합니다.

예:

퍼센트 오차의 압력 포트를 [P1]로 설정하려면 ERROR\_ PORT P1 을 전송합니다.

### **ERROR \_ PORT?**

퍼센트 오차 모드의 현재 압력 포트를 반환합니다. 예:

ERROR \_PORT? 를 전송하면 퍼센트 오차의 압력 포트가 [P1]일 경우 P1 이 반환됩니다.

### **FUNC**

인수 1 에 표시된 디스플레이를 인수 2 에 표시된 기능으로 설정합니다.

### 예:

하단 디스플레이를 RTD 모드로 설정하려면 FUNC LOWER,RTD 를 전송합니다.

#### **FUNC?**

모든 디스플레이의 현재 모드를 반환합니다. 예를 들어, 제품이 상단 디스플레이에엇 [P2] ST 로, 중간 디스플레이에서 [P1]로, 하단 디스플레이에서 RTD 로 설정된 경우 FUNC? 를 전송하면 반환되는 값:

#### ST\_P2,P1,RTD

### **HART\_ON**

Hart 레지스터를 켭니다.

### **HART\_OFF**

Hart 레지스터를 끕니다.

### **HART?**

HART 레지스터의 상태를 반환합니다.

#### 예:

Hart 레지스터가 켜진 경우, HART? 를 전송하면 ON 이 반환됩니다.

### **HI\_ERR**

현재 공학 단위에서 퍼센트 오차 모드 계산의 100 % 포인트를 설정합니다.

#### 예:

100 % 포인트를 100 psi 로 설정하려면 HI\_ERR 100 를 전송합니다.

#### **HI\_ERR?**

퍼센트 오차 모드 계산의 100 % 포인트를 반환합니다.

### 예:

100 % 포인트가 100 psi 로 설정된 경우 HI\_ERR? 를 전송하면 1.000000E+02, PSI 가 반환됩니다.

### **IO\_STATE**

제품 mA 기능의 입력/출력/시뮬레이션 상태를 설정합니다. 이미 mA 상태가 아닌 경우, 제품을 mA 로 두지 마십시오.

#### 예:

제품이 mA 시뮬레이션 모드인 경우, IO\_STATE MEASURE 를 전송하면 측정 모드에 있게 됩니다.

#### **IO\_STATE?**

제품 mA 기능의 입력/출력/시뮬레이션 상태를 반환합니다.

#### 예:

제품이 mA 시뮬레이션 모드에 있는 경우 IO\_STATE? 를 전송하면 SIM 이 반환됩니다.

#### **LOCAL**

제품이 원격 모드에 있는 경우 제품을 로컬 작동 상태로 복구합니다. 제품이 록아웃 모드에 있는 경우 LOCKOUT 을 삭제합니다.

#### **LOCKOUT**

단위가 REMOTE 일 때 록아웃 상태로 설정하려면 이 명령어를 전송하십시오. 그렇지 않을 경우 원격 모드로 바뀌어 키패드를 사용할 수 없게 됩니다. LOCAL 명령어를 전송해야만 록아웃 상태를 삭제할 수 있습니다.

#### **LO\_ERR**

현재 공학 단위에서 퍼센트 오차 모드 계산의 0 % 포인트를 설정합니다.

#### 예:

0 % 포인트를 20 psi 로 설정하려면 LO\_ERR 20 을 전송합니다.

#### **LO\_ERR?**

퍼센트 오차 모드 계산의 0 % 포인트를 반환합니다.

#### 예:

0 % 포인트가 20 psi 로 설정된 경우 LO\_ERR? 을 전송하면 2.000000E+01, PSI 가 반환됩니다.

#### **MOTOR\_ON**

모터를 켭니다.

사용 설명서

#### **MOTOR\_OFF**

모터를 끕니다.

#### **MOTOR?**

모터의 상태가 반환됩니다.

### 예:

모터가 켜져 있을 경우 MOTOR? 를 전송하면 ON 이 반환됩니다.

### **OHMS?**

RTD 에서 원래 전압 값이 반환됩니다.

예:

P100-385 의 측정값이 0 °C 인 경우 OHMS? 을 전송하면 1.000000E+02, OHM 이 반환됩니다.

#### **OUT**

이 명령어를 사용해서 제품을 mA 출력 모드로 바꿀 수도 있습니다. 명령어 다음에 숫자와 단위를 반드시 입력해야 합니다.

#### 예:

OUT 5 MA 를 전송하면 전류 출력이 5 mA 에서 설정됩니다.

#### **OUT?**

제품의 출력이 반환됩니다.

위 예의 경우, OUT? 을 전송하면 5.000000E-03, A 가 반환됩니다.

#### **PRES\_UNIT**

표시된 디스플레이의 압력 단위를 설정합니다.

예:

하단 디스플레이의 압력 단위를 psi 로 설정하려면 PRES\_UNIT LOWER, PSI 를 전송합니다.

### **PRES\_UNIT?**

각 3 개 디스플레이에서 압력이 측정될 때 사용되는 압력 단위가 반환됩니다.

#### **PUMP\_LIMIT**

펌프가 꺼지는 대략적인 압력을 psi 단위로 설정합니다. 예:

PUMP\_LIMIT 50 을 전송하면 펌프가 꺼지는 대략 값이 50 psi 로 설정됩니다.

#### **PUMP\_LIMIT?**

펌프 한도가 반환됩니다. 위 예의 경우, PUMP\_LIMIT? 을 전송하면 반환되는 값:

#### 50.000

#### **REMOTE**

제품을 원격 모드에 둡니다. 원격 모드에서 키패드를 사용하여 로컬 모드로 돌아갈 수 있습니다. 단, 명령어 LOCKOUT 을 REMOTE 앞에 입력해야 합니다. 그 다음, 키패드가 잠금 상태가 되면, LOCAL 명령어를 전송해야 로컬 작동으로 돌아갈 수 있습니다.

#### **RTD\_TYPE**

RTD 유형을 설정합니다. 다음 목록에 RTD 유형이 명령어 다음에 입력되어야 하는 방식으로 나타나 있습니다.

PT385\_100; PT392\_100; PTJIS\_100; CUSTOM;

예:

RTD\_TYPE PT385\_100 을 전송하면 RTD 유형이 PT100- 385 로 설정됩니다.

#### **RTD\_TYPE?**

RTD 유형이 반환됩니다.

예:

RTD 유형이 PT385\_100 인 경우, RTD\_TYPE?을 전송하면 PT100\_385 가 반환됩니다.

#### **SIM**

전류 시뮬레이션의 출력을 설정합니다. 이 명령어를 사용해서 제품을 mA 시뮬레이션 모드로 바꿀 수도 있습니다. 명령어 다음에 숫자와 단위를 반드시 입력해야 합니다.

#### 예:

SIM 5 MA 를 전송하면 전류 시뮬레이션이 5 mA 에서 설정됩니다.

#### **SIM?**

전류 시뮬레이션의 출력이 반환됩니다. 위 예의 경우, 출력은 5.000000E-03, A 입니다.

#### **ST\_START**

스위치 테스트를 시작합니다.

사용 설명서

#### **ST\_CLOSE?**

스위치가 닫히는 압력이 현재 압력 단위로 반환됩니다.

### **ST\_OPEN?**

스위치가 열리는 압력이 현재 압력 단위로 반환됩니다.

### **ST\_DEAD?**

스위치의 불감대가 현재 압력 단위로 반환됩니다.

### **TEMP\_UNIT**

이 명령어를 사용하여 온도 측정 시 사용되는 온도 단위를 설정합니다.

첫 번째 인자는 변경을 적용할 디스플레이를 나타냅니다. 두 번째 인자는 단위입니다. 화씨는 CEL 이고 섭씨는 FAR 입니다.

### 예:

하단 디스플레이의 온도 단위를 화씨로 설정하려면 TEMP\_UNIT LOWER, FAR 를 전송합니다.

#### **TEMP\_UNIT?**

각각의 3 개 디스플레이에 대해 RTD 를 측정할 때 사용되는 온도 단위(CEL 또는 FAR)가 반환됩니다.

#### **VAL?**

상단 및 하단 디스플레이의 측정 값이 반환됩니다. 예를 들어, 상단 디스플레이에 5 mA 이, 하단 디스플레이에 10 V 가 표시된 경우, VAL? 을 전송하면 다음이 반환됩니다.

5.000000E-03, A, 1.000000E+01, V

### **ZERO\_MEAS**

연결된 압력 모듈을 영점화합니다. 절대 압력 모듈이 영점화되어 있으면, 명령어 뒤에 영점화된 값을 PSI 로 입력합니다.

### **ZERO\_MEAS?**

원점 오프셋 또는 절대 압력 모듈에 대한 참조 값이 반환됩니다.

# 범위 및 해상도

제품의 범위 및 해상도는 표 9 에 나와 있습니다.

# 표 **9.** 범위 및 해상도

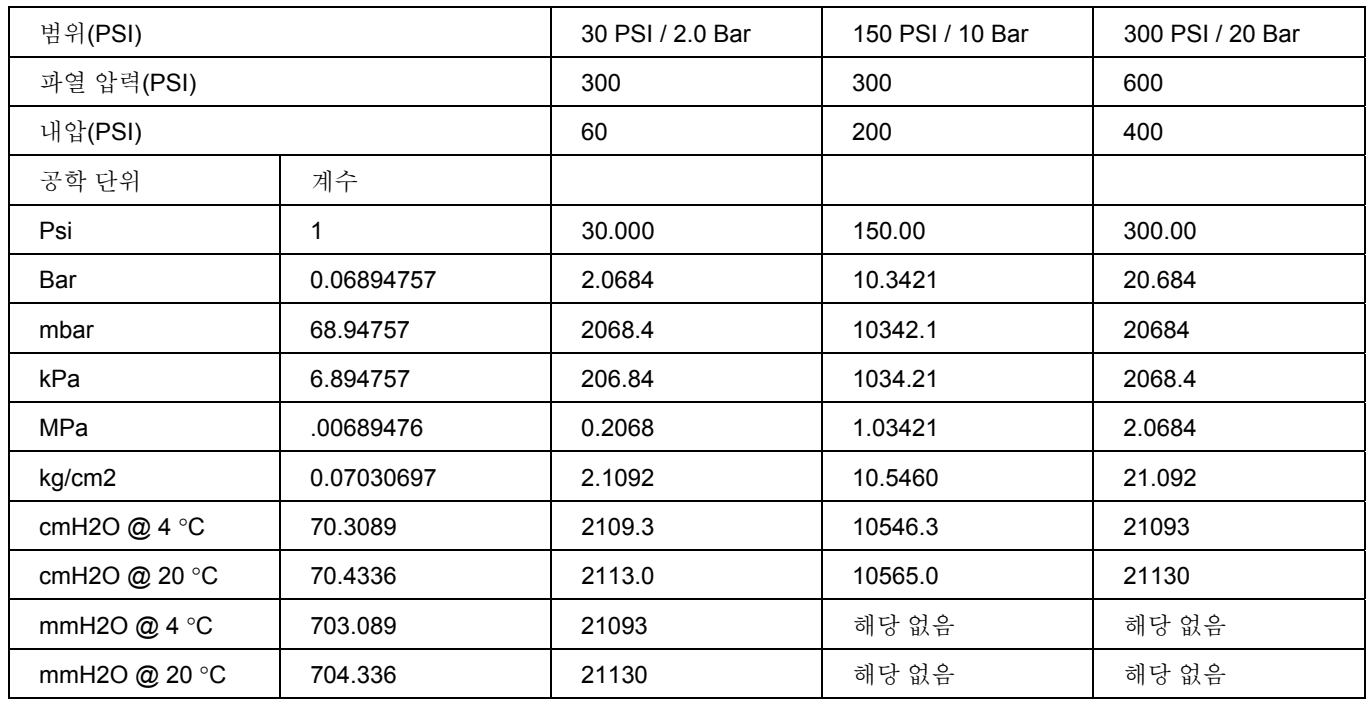

사용 설명서

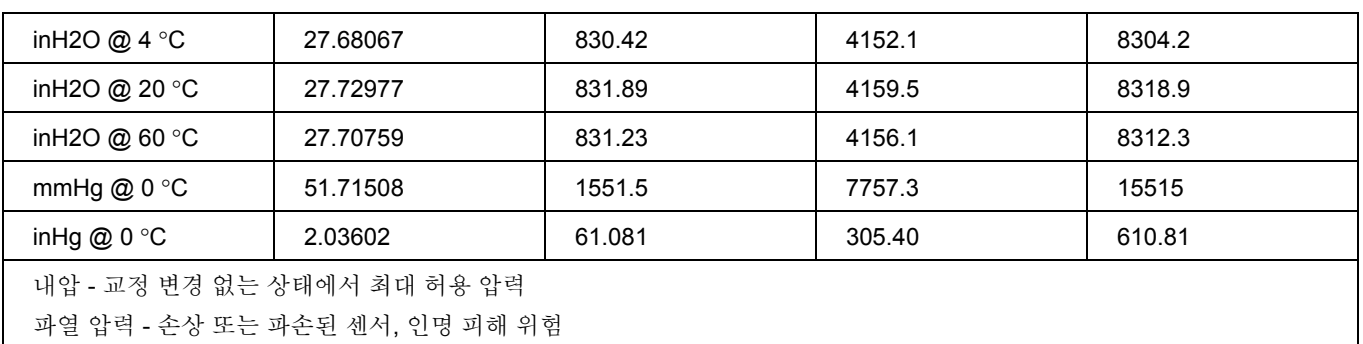

# 유지보수

# 배터리 교체

배터리가 오랫동안 방전된 경우, 제품은 배터리 누출을 방지하기 위해 자동 종료됩니다.

참고

*AA* 크기 알카라인*,* 리튬 배터리 또는 충전식 *NiMh* 배터리만 사용하십시오*.* 

#### 경고

### 감전**,** 화재 및 상해를 방지하려면**:**

- 제품이 장기간 동안 사용되지 않거나**,** 배터리 제조사의 사양에서 벗어난 온도에서 보관될 경우**,** 배터리를 분리하십시오**.** 배터리를 분리하지 않을 경우 배터리 누출로 인해 제품이 손상될 수 있습니다**.**
- 잘못된 값이 측정되는 것을 방지하기 위해 배터리 부족 표시가 나타나면 배터리를 교체하십시오**.**
- 배터리의 전해액이 새지 않도록 배터리가 올바른 극에 연결되었는지 확인하십시오**.**
- 배터리의 전해액이 새는 경우 사용하기 전에 제품을 수리하십시오**.**
- 반드시 배터리 커버를 단단히 닫고 잠근 후에 제품을 작동시켜야 합니다**.**

사용 설명서

배터리를 교체하려면 그림 12 를 참조하십시오.

- 1. 제품을 끕니다.
- 2. 디스플레이가 꺼지도록 제품을 끄십시오.
- 3. 납작한 스크류 드라이버로 배터리 도어의 나사를 제거합니다.
- 4. 배터리 홀더를 들어 올려 분리합니다.
- 5. 8 개의 AA 배터리를 새 배터리로 교체합니다. 배터리의 극이 정확한지 확인하십시오.
- 6. 배터리 홀더를 다시 연결합니다.
- 7. 배터리 홀더를 배터리 구역으로 다시 집어 넣습니다.
- 8. 전지 도어를 닫습니다.
- 9. 배터리 도어 나사를 조입니다.

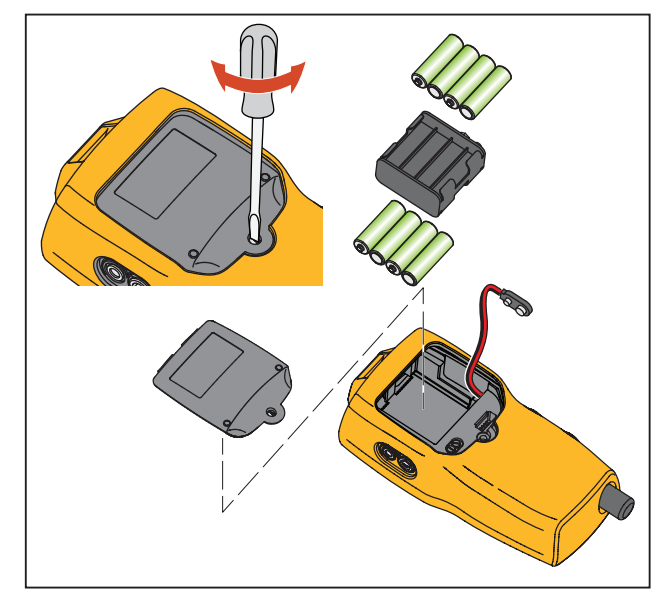

hix061.eps

그림 **12.** 배터리 교체
유지보수

## 제품 청소

# 주의

#### 플라스틱 렌즈와 케이스가 손상될 수 있으므로**,**  솔벤트나 마모성 세척제는 사용하지 마십시오**.**

물이나 연성 비눗물에 적신 부드러운 천으로 제품을 닦으십시오.

### 밸브 어셈블리 청소

경우에 따라 내부 밸브 어셈블리의 먼지 또는 기타 오염으로 인해 제품이 제대로 작동하지 않는 때가 있습니다. 다음 절차를 따라 밸브 어셈블리를 청소해 주십시오. 이 절차를 수행한 이후에도 문제가 계속될 경우 수리 키트를 주문하십시오. "사용자 교체 부품" 섹션을 참조하십시오.

- 1. 소형 드라이버로 사용해서 배터리 구역에 있는 2 개의 밸브 유지 캡을 분리합니다(그림 12 참조).
- 2. 캡이 제거되면 조심스럽게 스프링과 링 어셈블리를 제거합니다.
- 3. 밸브 어셈블리를 안전한 장소에 보관하고 면봉을 IPA(이소프로필 알코올)에 적셔서 밸브 본체를 닦습니다.
- 4. 오염 물질이나 먼지가 완전히 제거될 때까지 새 면봉으로 이 과정을 몇 차례 반복합니다.
- 5. 펌프 손잡이를 몇 차례 작동하여 오염 여부를 재차 확인합니다.
- 6. O 링 어셈블리와 고정 캡의 O 링을 IPA 로 닦아낸 후 O 링에 손상되거나 과하게 마모된 부분이 있는지 면밀히 검사합니다. 교체 항목은 수리 키트에 포함되어 있습니다.
- 7. 스프링이 마모되었거나 장력이 약해졌는지 검사합니다. 스프링 길이는 펴진 상태에서 약 8.6 mm 여야 합니다. 스프링이 짧을 경우 장력을 충분히 감당할 수 없습니다. 필요할 경우 교체하십시오.
- 8. 부품을 모두 청소한 후 검사가 끝나면 O 링 및 스프링 어셈블리를 밸브 본체에 다시 설치합니다.
- 9. 고정 캡을 다시 장착하고 조심스럽게 캡을 조입니다.
- 10. 출력 포트를 봉인한 후 펌프를 용량의 50 % 이상에서 작동합니다.
- 11. O 링이 제대로 끼워지도록 여러 번 반복적으로 압력을 해제합니다.

## *719PRO*

사용 설명서

# 사용자 교체 부품 및 액세서리

#### 경고 전기 충격**,** 화재 또는 신체적 상해의 위험을 방지하려면 지정된 교체용 부품만 사용하십시오**.**

사용자 교체 부품은 표 10 와 그림 13 에 나와 있습니다. 부품에 대한 자세한 정보는 Fluke 담당자에게 문의하십시오. 설명서의 "Fluke 연락처" 섹션을 참조하십시오.

#### 표 **10.** 사용자 교체 가능한 부품 및 액세서리

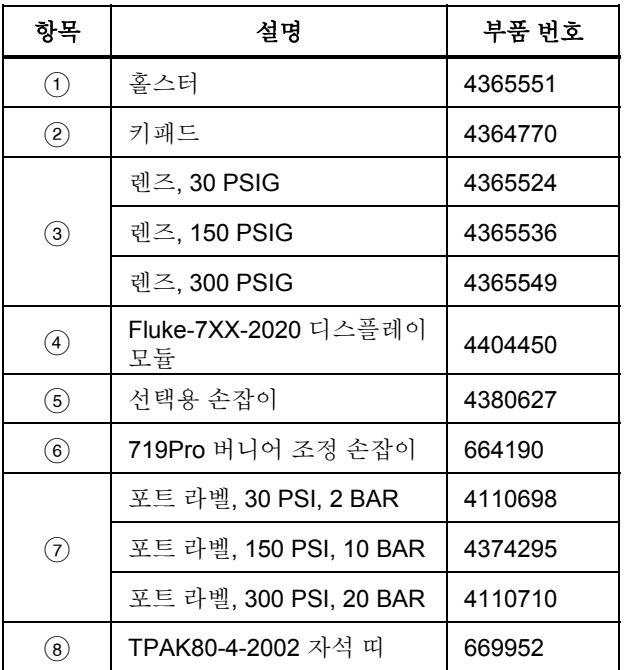

#### *Pressure Calibrator*

사용자 교체 부품 및 액세서리

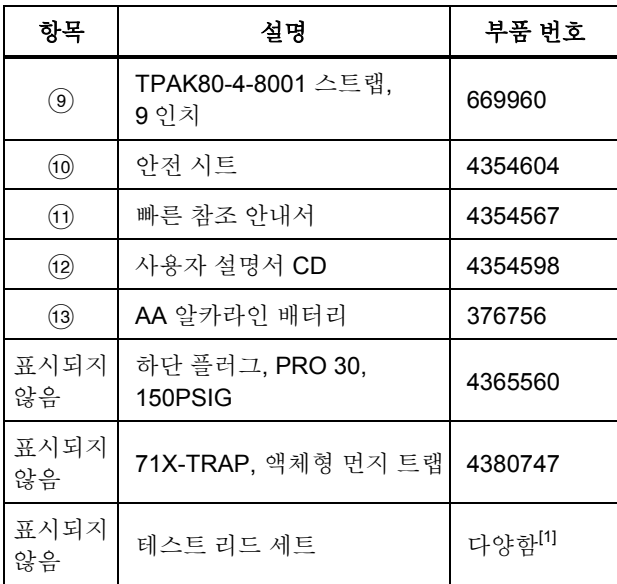

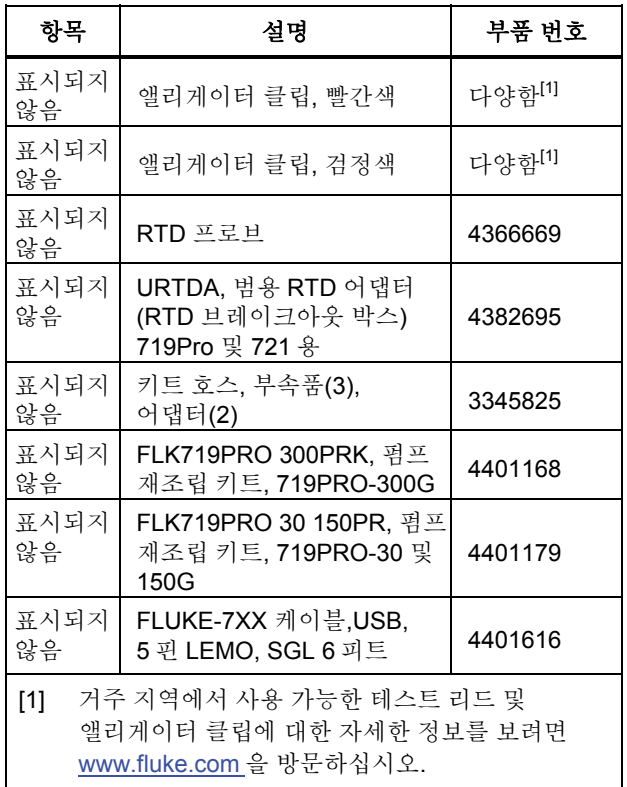

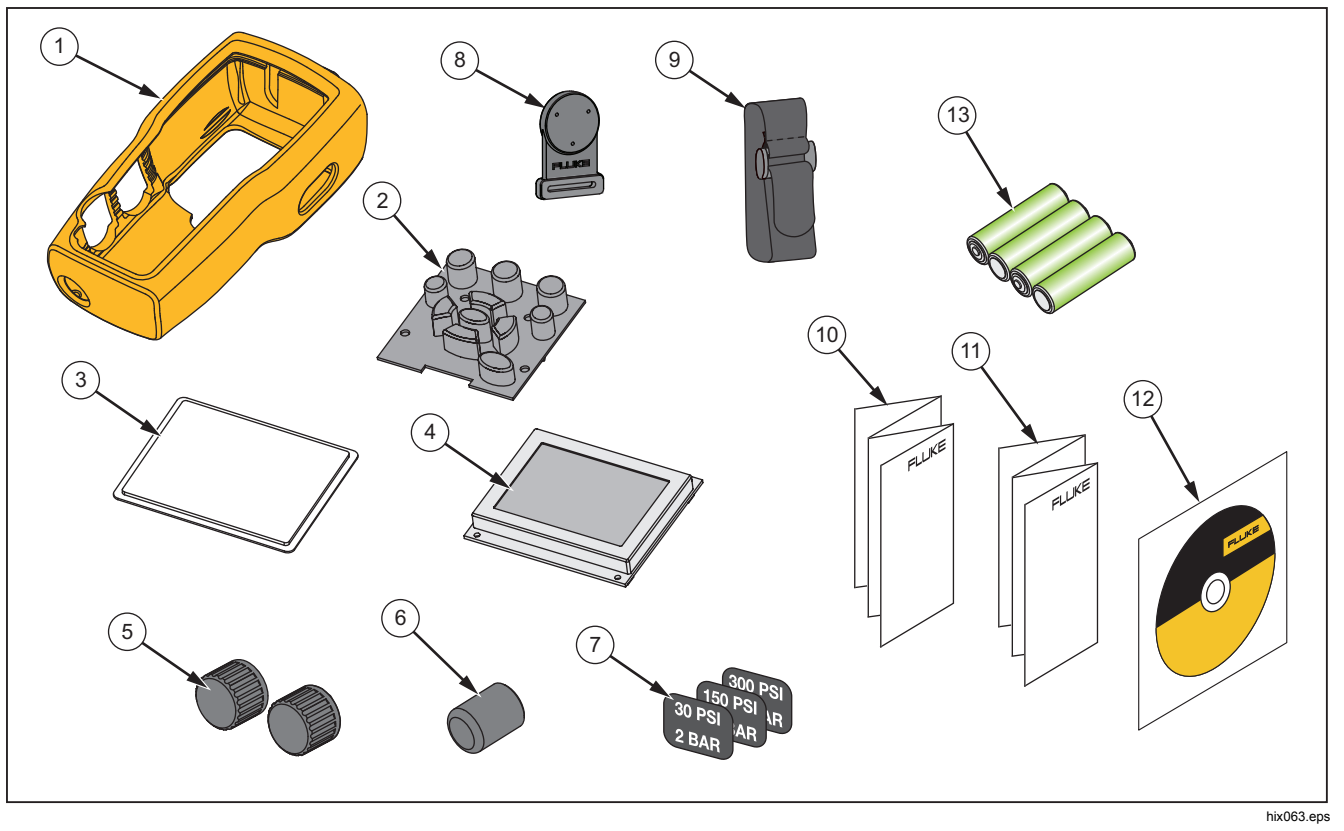

그림 **13.** 사용자 교체 부품 및 액세서리

# 사양

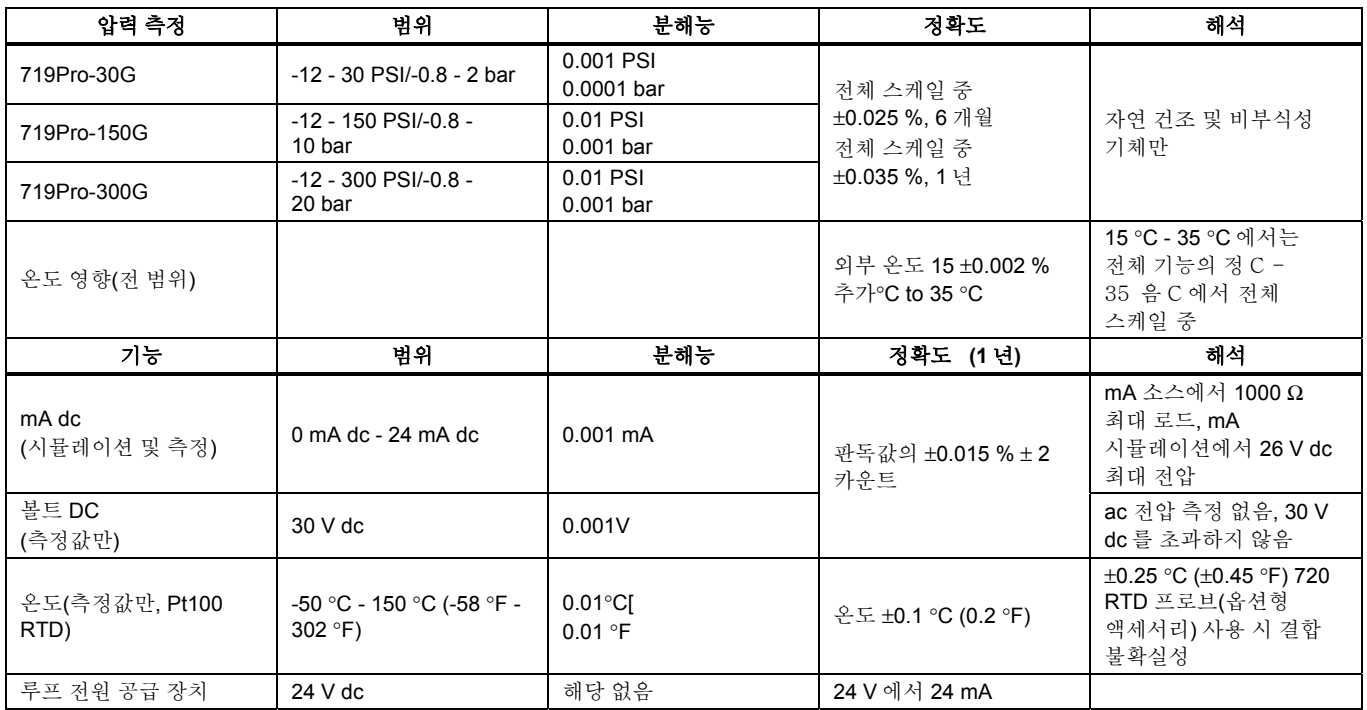

#### *719PRO*

사용 설명서

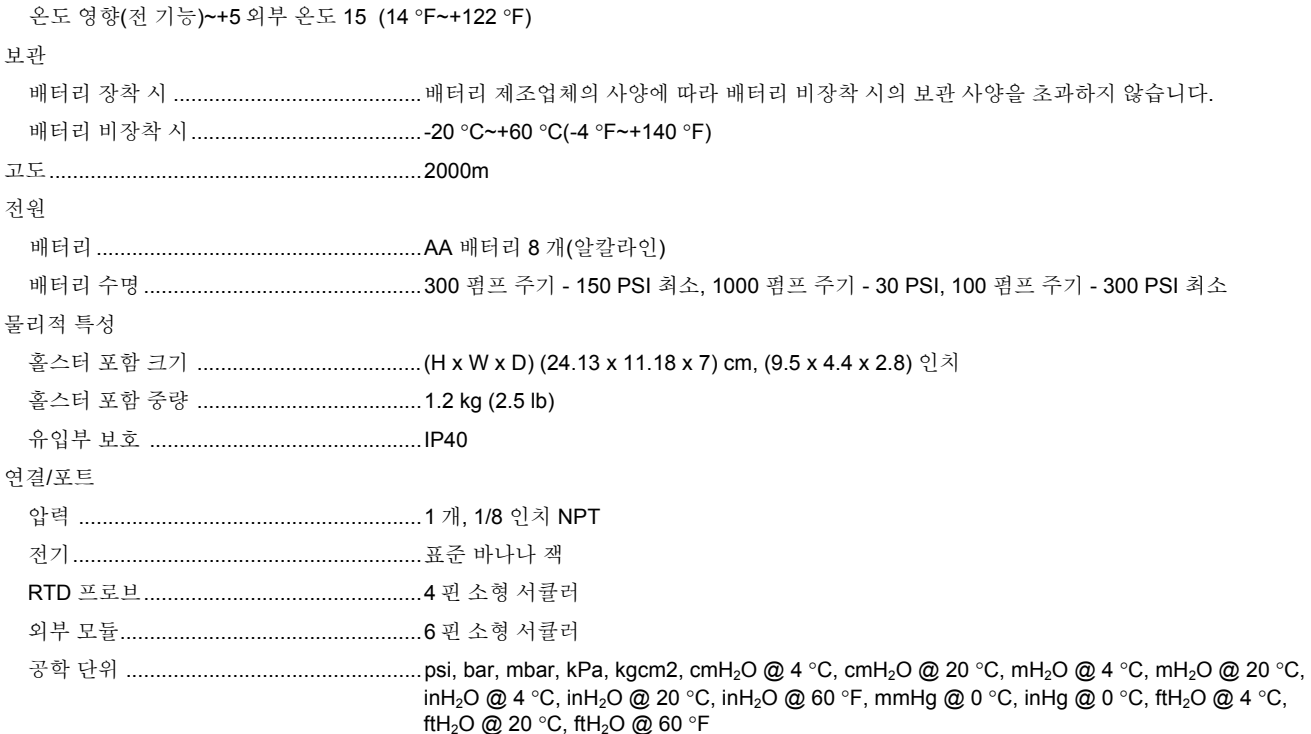

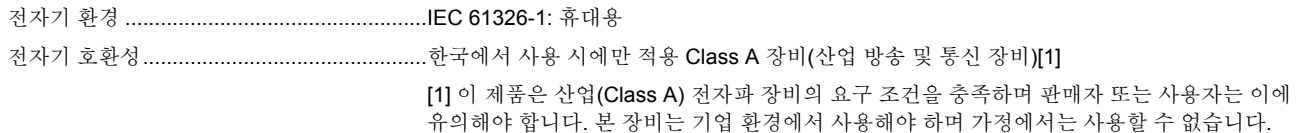

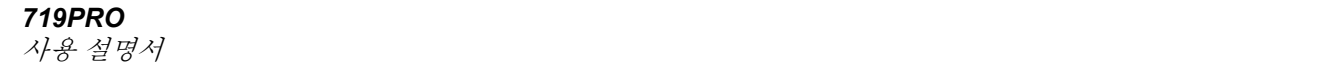